TOO4.68  $BHZ$ w  $U_{\mathcal{A}}$ 

## ESCUELA SUPERIOR POLITÉCNICA DEL LITORAL

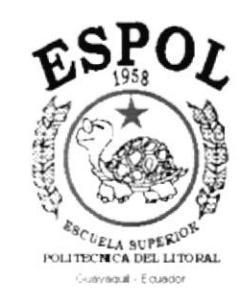

## PROGRAMA DE TECNOLOGÍA EN COMPUTACIÓN

## **TESIS DE GRADO**

## PREVIO A LA OBTENCIÓN DEL TÍTULO DE:

## ANALISTA DE SOPORTE DE MICROCOMPUTADORES

## TEMA:

## PÁGINA WEB " GRUPO DEPCONSA"

**MANUAL DE DISEÑO** 

## **AUTOR:**

CÉSAR AUGUSTO BAZURTO VERA

## **DIRECTOR:**

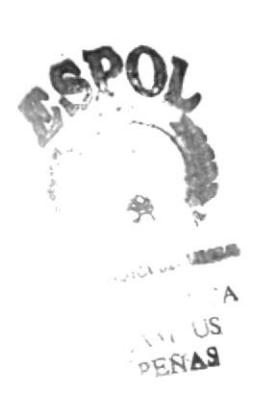

**ANL. MARJORIE ESPINOZA** 

## AÑO

2001

### **DEDICATORIA**

 $\ddot{\phantom{a}}$ 

 $\cdot$ 

 $\bullet$ 

A cierta bella persona de nombre Renatta, mi hija; que es el pilar fundamental en mi vida.

A Daniella, por todo su amor y colaboración para la elaboración de este trabajo.

A mis padres: Emilio y Amarilis, que depositaron en mi la semilla de la superación y la constancia para seguir adelante con mis estudios.

César Bazurto Vera.

#### **AGRADECIMIENTO**

Agradezco a Dios por vigilar mi camino, por guiarme hacia el bien y por haberme dado la constancia y la fortaleza de seguir adelante en mis estudios. Ser Supremos sin el cual no seriamos nada.

 $\ddot{\phantom{0}}$ 

 $\ddot{\phantom{0}}$ 

A los Ejecutivos del Grupo Depconsa por confiar en mi y brindarme la oportunidad de realizar este proyecto.

A la Escuela Superior Politécnica del Litoral en cuyo lugar obtuve toda la enseñanza y conocimientos requeridos para la culminación de esta carrera.

A la Anl. Marjorie Espinoza, directora de tesis, a quien agradezco por las muchas horas de amable dedicación brindadas para el desarrollo de este trabajo.

Y en general, a cada una de las personas que colaboraron de alguna u otra forma con el proyecto.

César Bazurto Vera.

## **DECLARACIÓN EXPRESA**

 $\epsilon_{\rm{max}}$ 

 $\ddot{\phantom{0}}$ 

 $\bullet$ 

La responsabilidad de los hechos, ideas y doctrinas expuestas en esta tesis nos corresponden exclusivamente; y el patrimonio intelectual de la misma al (Programa de Tecnología en Computación ) de la **PROTCOM** "ESCUELA SUPERIOR POLITÉCNICA DEL LITORAL", (Reglamento de Exámenes y Títulos Profesionales de La ESPOL)

## FIRMA DEL DIRECTOR DE TESIS

 $\ddot{\phantom{0}}$ 

Allergnie Equivre (39  $\overline{\phantom{a}}$ 

Anl. Marjorie Espinoza

## FIRMA DEL AUTOR DE LA TESIS

 $\bullet$ 

what mother  $\overline{\mathscr{O}}$ 

César Augusto Bazurto Vera

## **TABLA DE CONTENIDO**

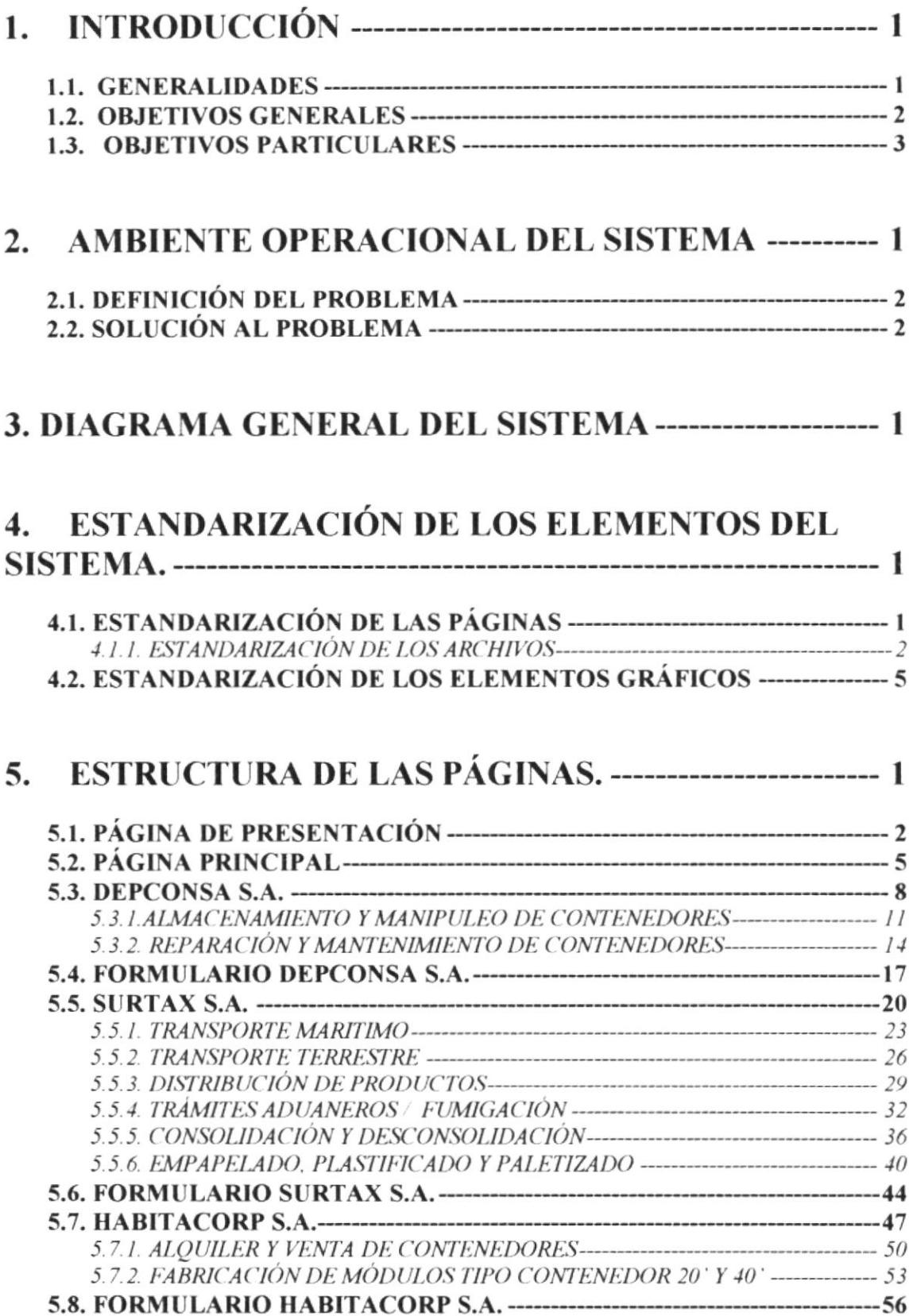

# **CONTENIDO DE FIGURAS**

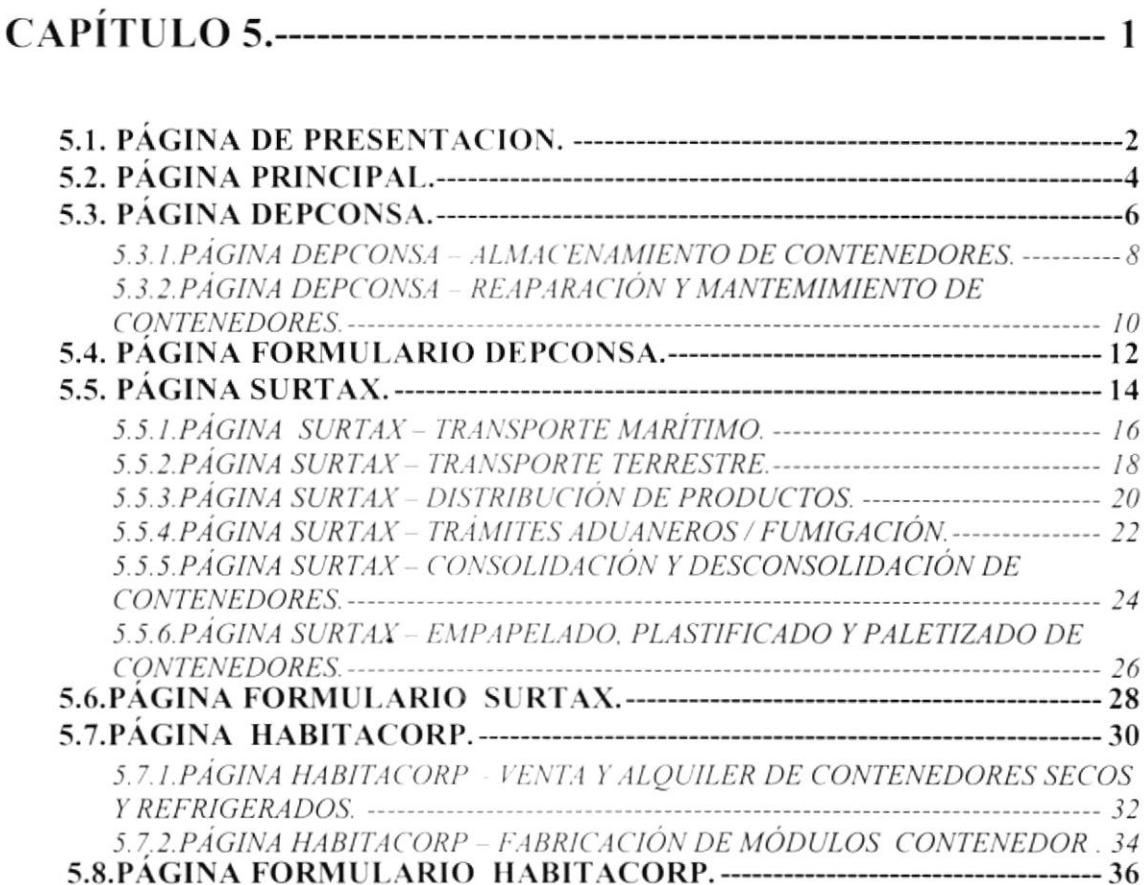

.

## **CONTENIDO DE TABLAS**

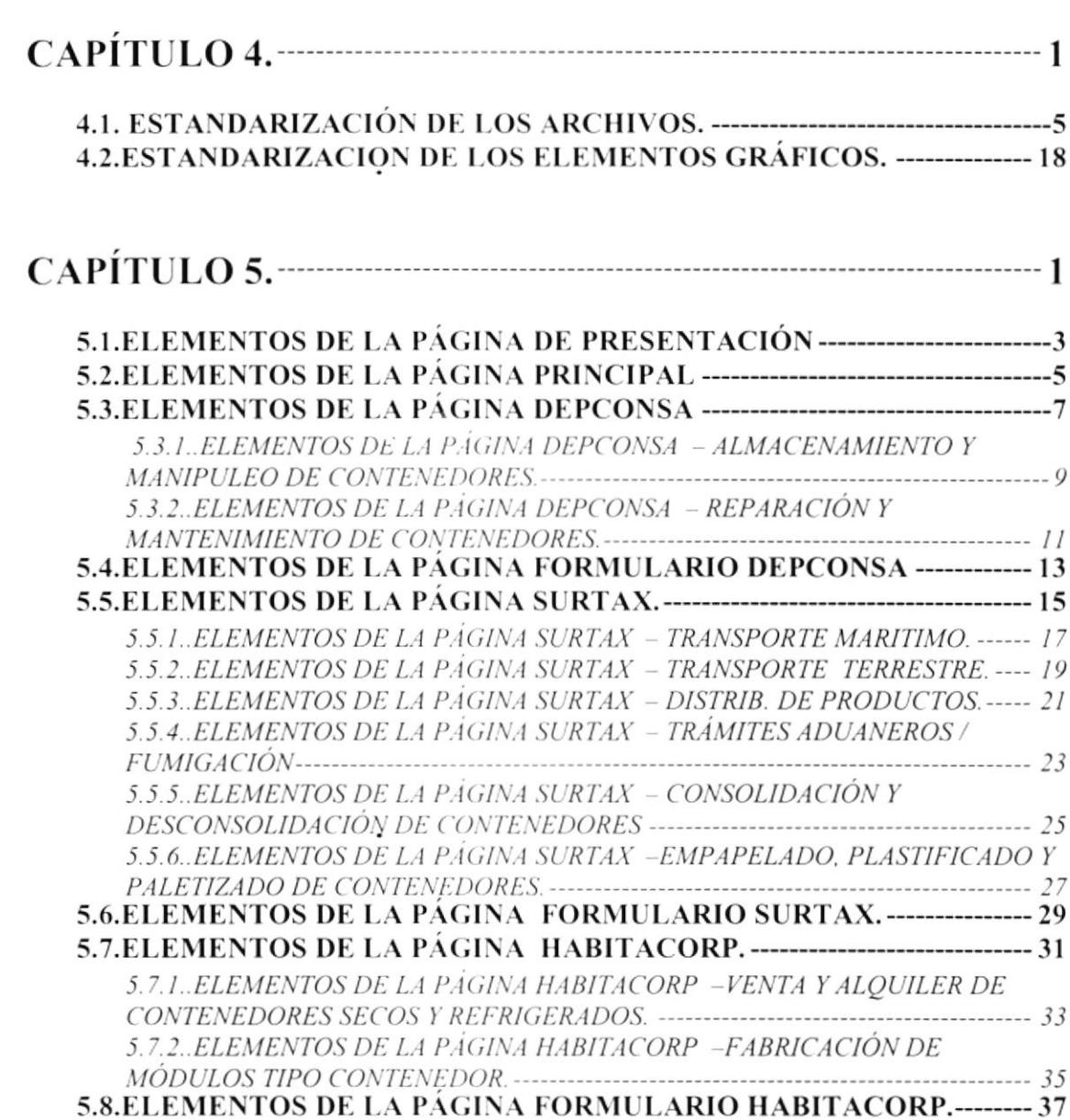

 $\sim$ 

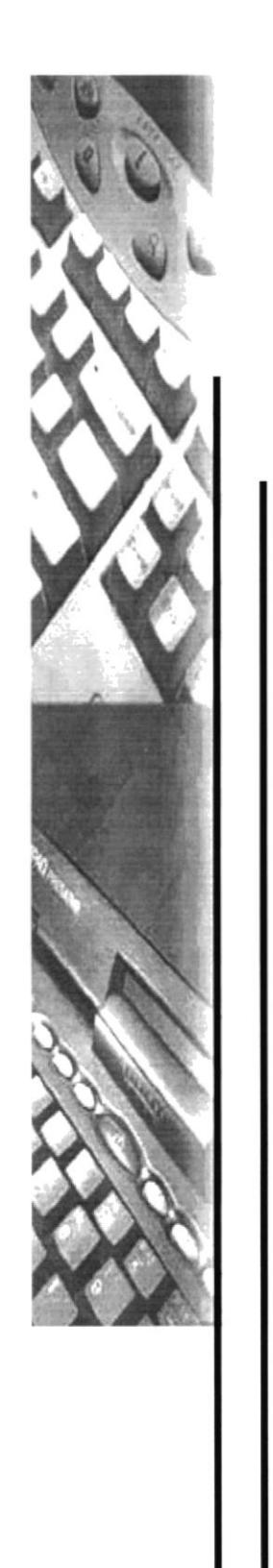

# **CAPÍTULO I**

# **INTRODUCCIÓN**

#### **INTRODUCCIÓN** 1.

### **1.1. GENERALIDADES**

Tomando en cuenta que en la actualidad, el Internet representa el medio mas poderoso de comunicación y negocios a nivel mundial, y es por esto que el grupo DEPCONSA al implementar un sitio WEB se convertiría en una de las primeras empresas de Logística y Contenedores del país en estar en la red.

El tener presencia en Internet le permitirá al Grupo Depconsa estar en contacto con el usuario de la gran red en cualquier momento y lugar.

Las posibilidades creativas de lo que puede ofrecer una página en Internet son infinitas. Algunos de los usos más comunes son:

Aumentar la competitividad de su organización en el mercado.

Publicar en Internet el sitio que presente a la empresa como la más apta en el mercado.

Mediante los formularios de pedidos de servicios se establecerá un primer contacto con los posibles nuevos clientes, y,

Aprovechar el contacto vía E-mail.

### **1.2. OBJETIVOS GENERALES**

- El propósito de redactar este manual ha sido no solo de reunir información útil, sino a su vez darles a conocer de manera clara e informativa los recursos que han sido utilizados para el desarrollo del sitio web del GRUPO DEPCONSA.
- Realmente se trata de una guía dirigida a aquellas personas que se dediquen a la implementación un sitio web.
- Para complementar las indicaciones que se dan en el cuerpo del manual,  $\blacksquare$ preceden al texto cierto numero de cuadros referentes a temas concretos.

#### **1.3. OBJETIVOS PARTICULARES**

 $\ddot{\phantom{0}}$ 

- El grupo DEPCONSA al implementar un sitio WEB se convertiría en una de las primeras empresas de Logística y Contenedores del país en estar en la red.
- Aumentar la competitividad de su organización en el mercado.  $\blacksquare$
- Mediante los formularios de pedidos de servicios se establecerá un primer a. contacto con los posibles nuevos clientes.
- Aprovechar el contacto vía E-mail, receptando sugerencias, comentarios u opiniones.

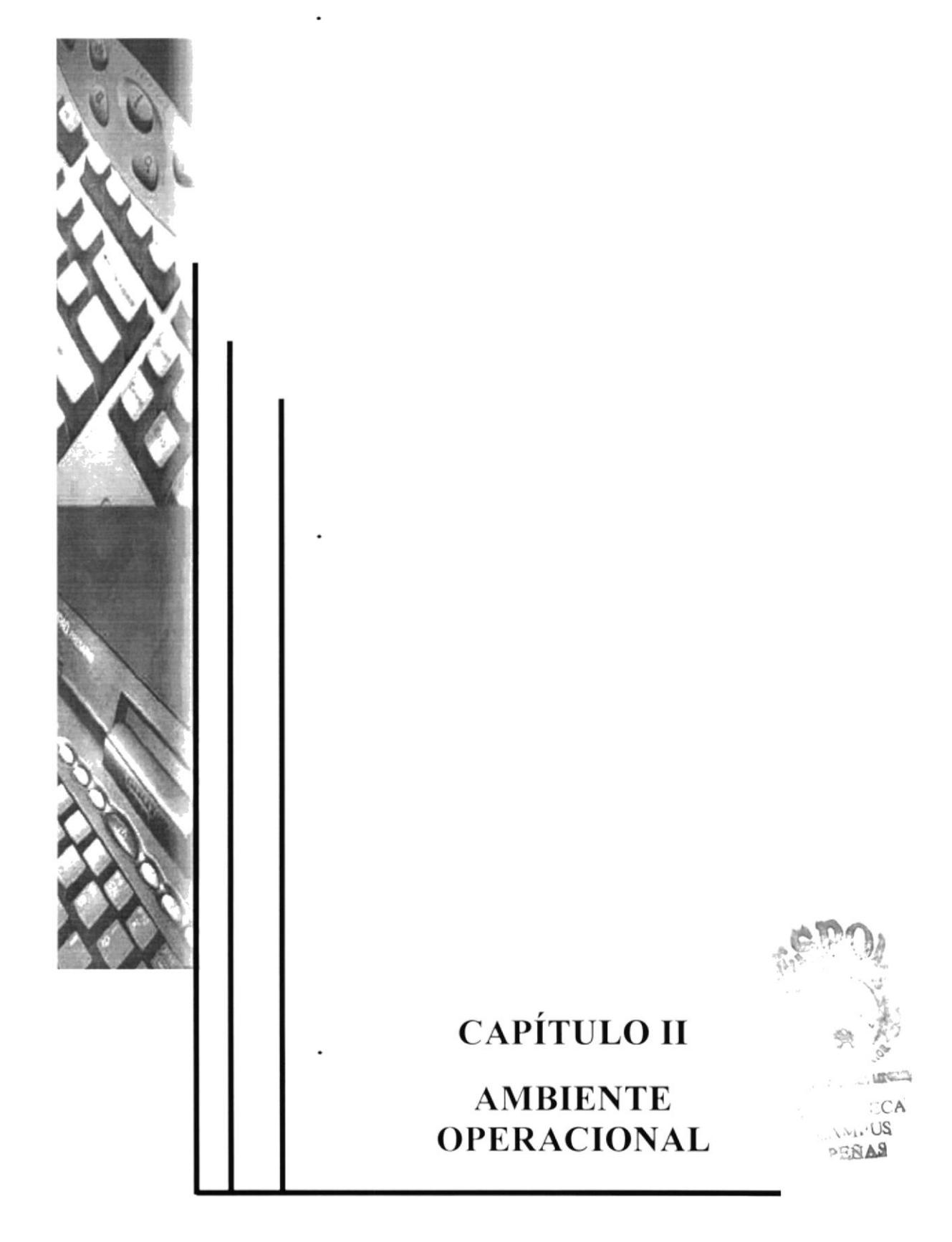

## 2. AMBIENTE OPERACIONAL DEL SISTEMA

El Grupo Depconsa es una organización establecida a mediados del año 97 que tiene como área de trabajo principal el Puerto de Guayaquil y su área de influencia.

El grupo DEPCONSA esta conformado por tres empresas filiales que se dedican a actividades de Logística General y afines que detallamos a continuación:

- Habitacorp S.A. presta el servicio de Logística Integral, venta y alquiler de  $\blacksquare$ contenedores.
- Depconsa S.A. que cuenta con el servicio de Deposito de Contenedores; y,  $\blacksquare$
- Surtax S.A. que realiza el servicio de Transporte de carga a nivel nacional y  $\blacksquare$ trámites aduaneros, además de la preparación de contenedores para cargas varias.

喽

### 2.1. DEFINICIÓN DEL PROBLEMA

El Grupo Depconsa actualmente no cuenta con una página web, lo que no le permite llegar a un mayor numero dc clicntcs tanto localcs como nacionales.

Los servicios ofrecidos por el Grupo Depconsa son poco conocidos por el medio comcrcial ecuatoriano.

### 2.2. SOLUCIÓN AL PROBLEMA

Debido al alcance de Internet en el medio, el Grupo Depconsa decide implementar un sitio web que le permitiría abrir aun mas el mercado de la empresa a nivel nacional, brindaría información general, a todos sus clientes y posibles clientes

- El sitio deberá contener información bilingüe (Español Inglés). esto nos a. permitirá ampliar el rango de visitas al sitio.
- El diseño de la página debe ser en un ambiente agradable y amigable para el usuario ñnal.
- Se tendrá páginas informativas acerca del grupo y los diferentes servicios que prestan sus filiales así como su infraestructura operacional.
- Crear un diseño de presentación a la altura de la imagen de la empresa.
- Se contará con una parte de pedido de datos con respecto a un determinado servicio a través de formularios para envió por correo electrónico, y de esta manera realizar un primer contacto con los posibles nuevos clientes.

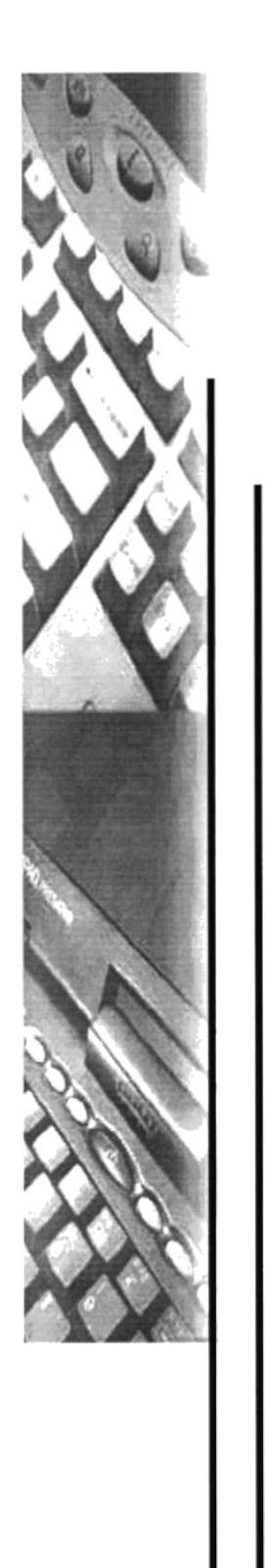

# **CAPÍTULO III**

**DIAGRAMA GENERAL DEL SISTEMA** 

## 3. DIAGRAMA GENERAL DEL SISTEMA

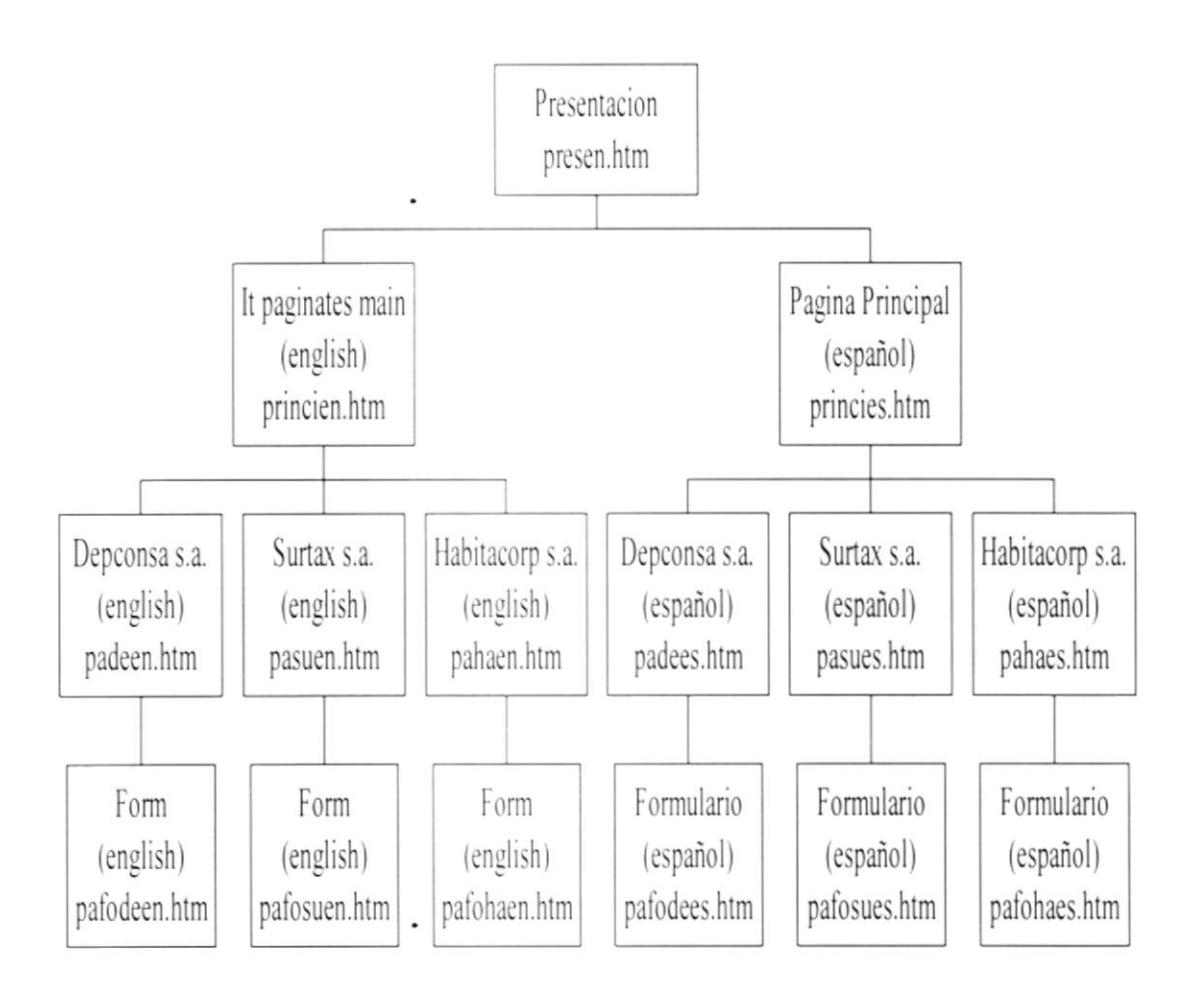

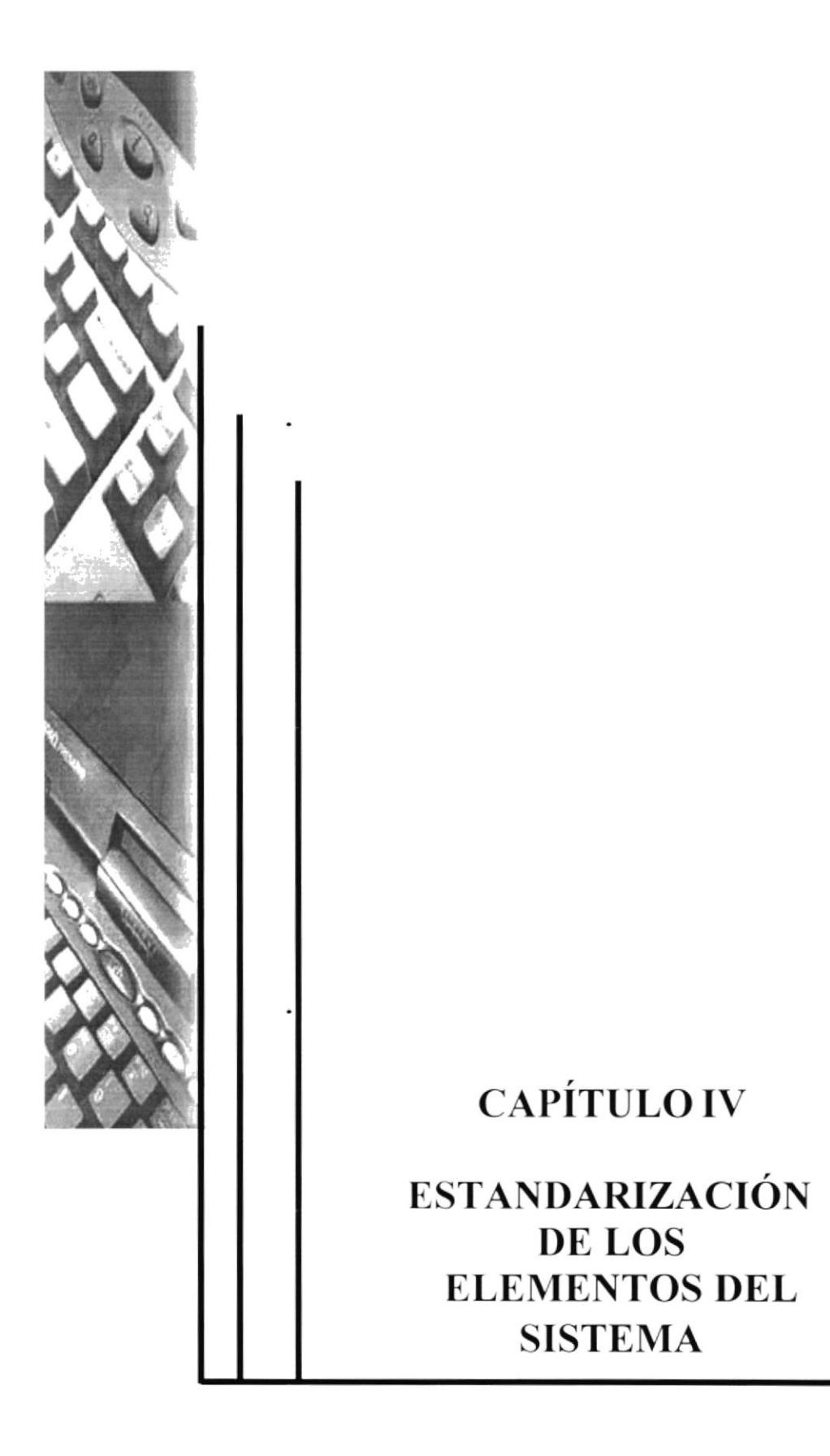

## 4. ESTANDARIZACIÓN DE LOS ELEMENTOS DEL SISTEMA.

## **4.1 ESTANDARIZACIÓN DE LAS PÁGINAS**

Manteniendo un orden en cuanto a los nombres de los archivos se los ha estandarizado según el siguiente formato:

#### PÁGINAS PRINCIPALES

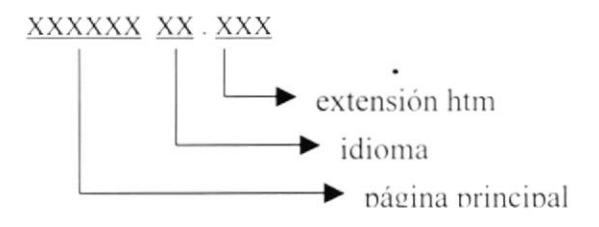

#### PÁGINAS EMPRESAS FILIALES

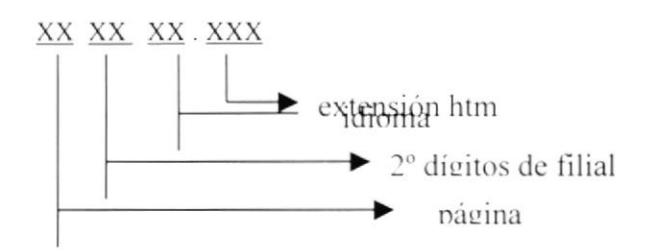

#### PÁGINA DE FORMULARIOS

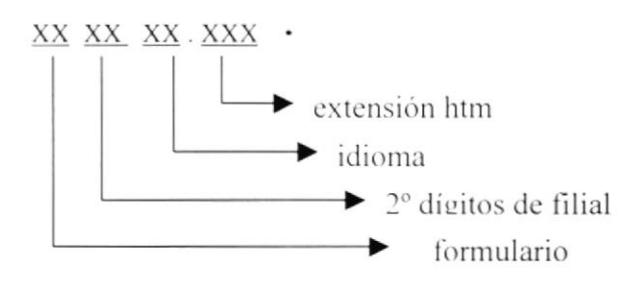

ä,

manera: Las páginas están diseñados por tres frames los cuales están distribuidos de la siguiente

- Parte superior conteniendo el nombre de la empresa, y fotos de sus filiales. ٠
- Parte inferior izquierda consta los botones de enlace hacia las lemas páginas. ٠
- Parte inferior derecha esta el contenido de las páginas. ۰

Se ha utilizado estilos para mantener un tipo de letra:

#### TÍTULO PRINCIPAL

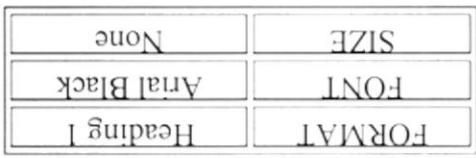

#### SOTALIL

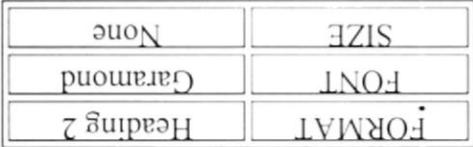

#### **TEXTO**

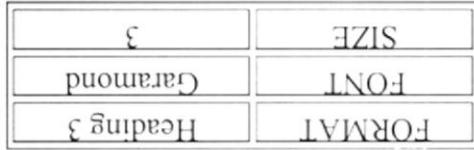

#### ЫЕ DE ЬУСІИУ

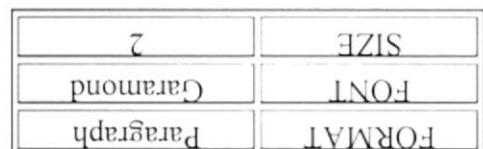

### 4.1.1. ESTANDARIZACIÓN DE LOS ARCHIVOS

Para lograr una referencia rápida y fácil de los diferentes componentes del Sitio Web han sido estandarizados, considerando la plataforma de desarrollo utilizada. Conteniendo lo siguiente:

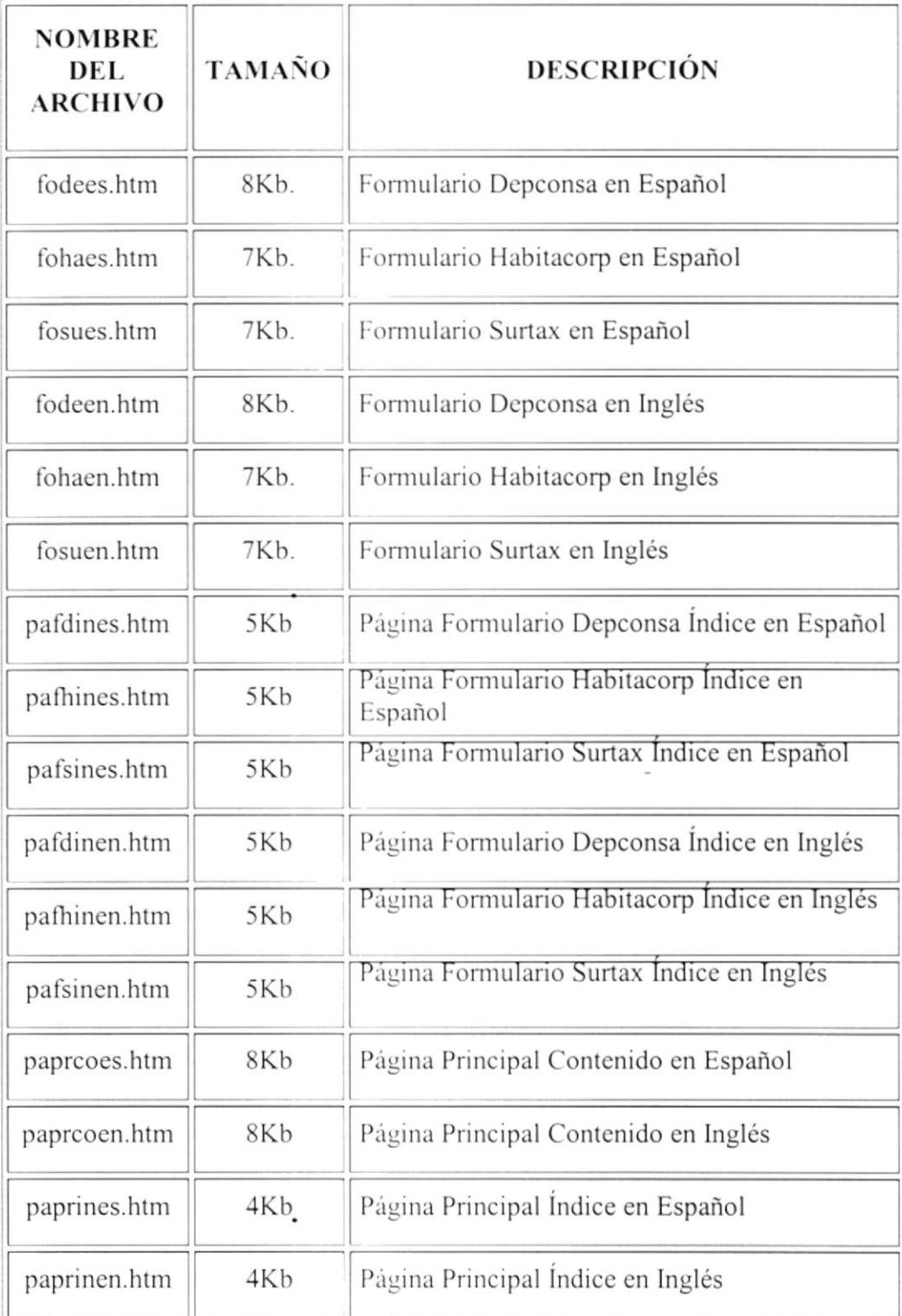

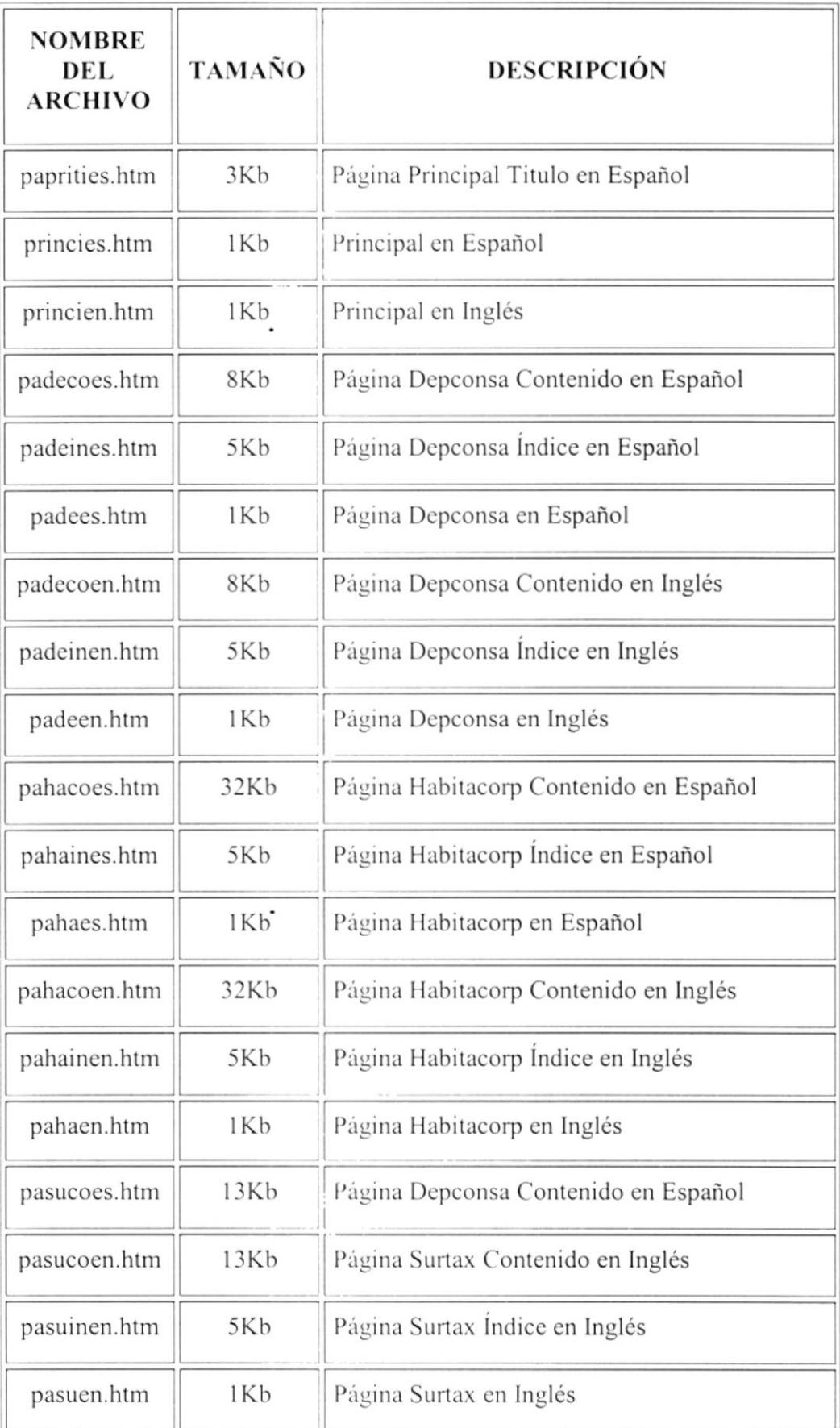

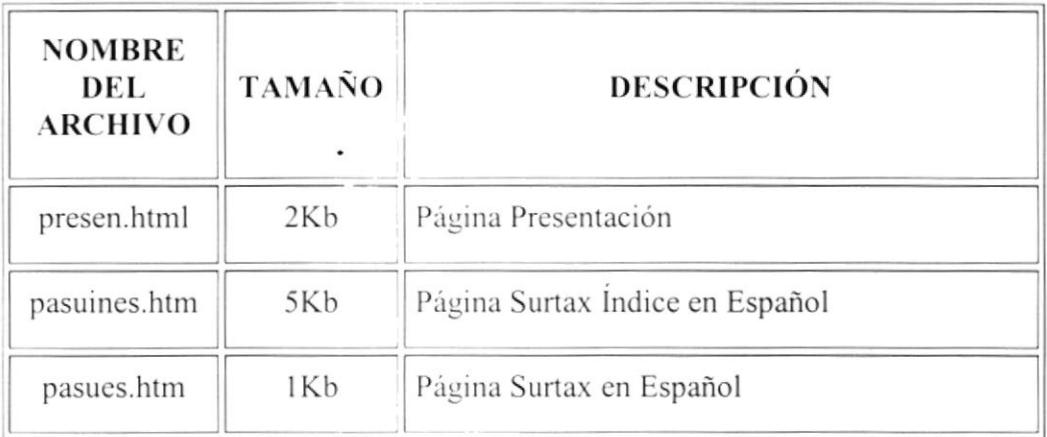

TABLA 4.1. ESTANDARIZACION DE LOS ARCHIVOS.

 $\bullet$ 

.

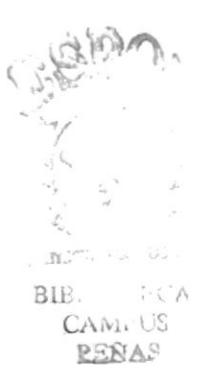

## 4.2. ESTANDARIZACIÓN DE LOS ELEMENTOS GRÁFICOS

Para lograr una referencia rápida y fácil de los diferentes componentes del Sitio Web han sido estandarizados, considerando la plataforma de desarrollo utilizada.

Conteniendo lo siguiente:

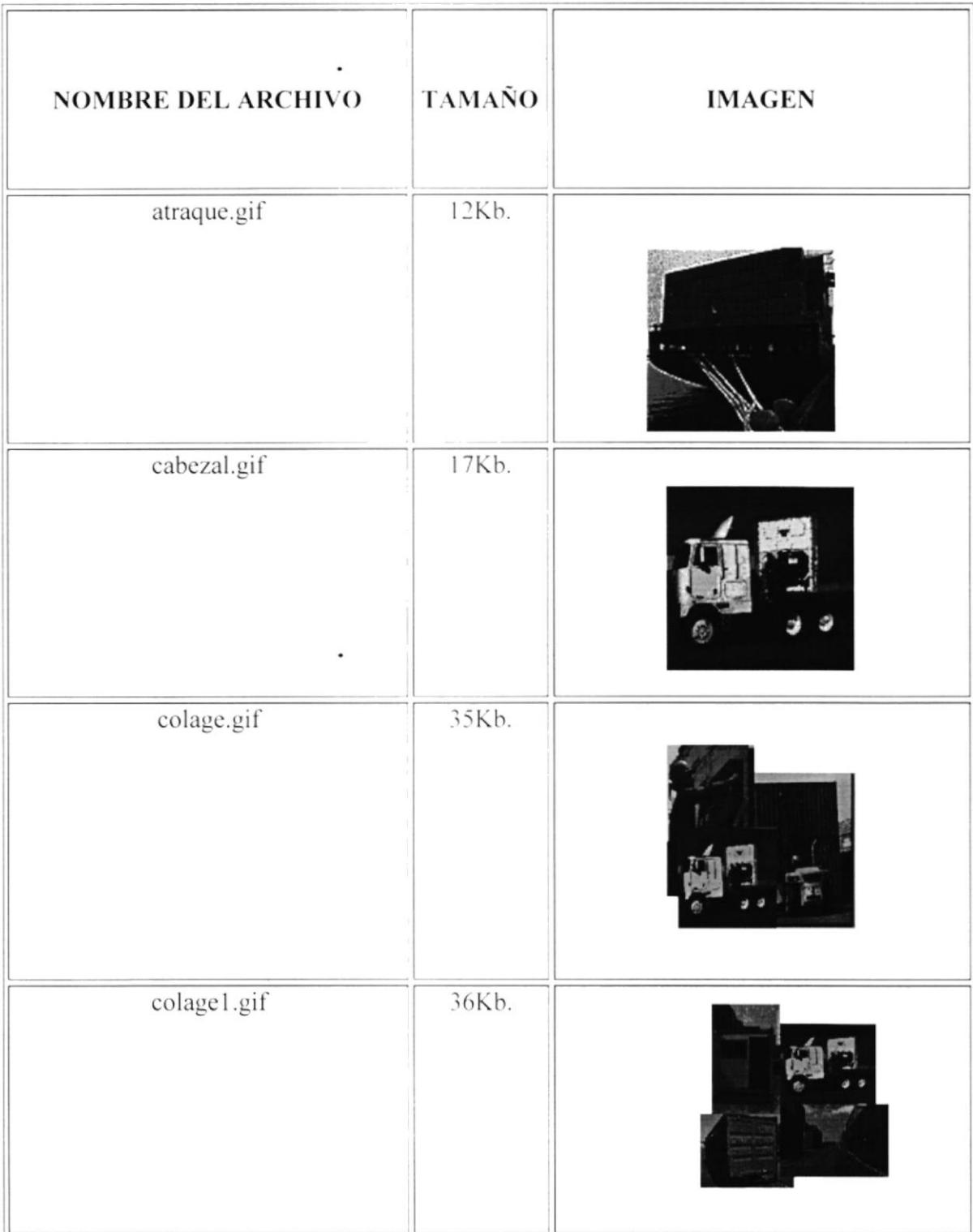

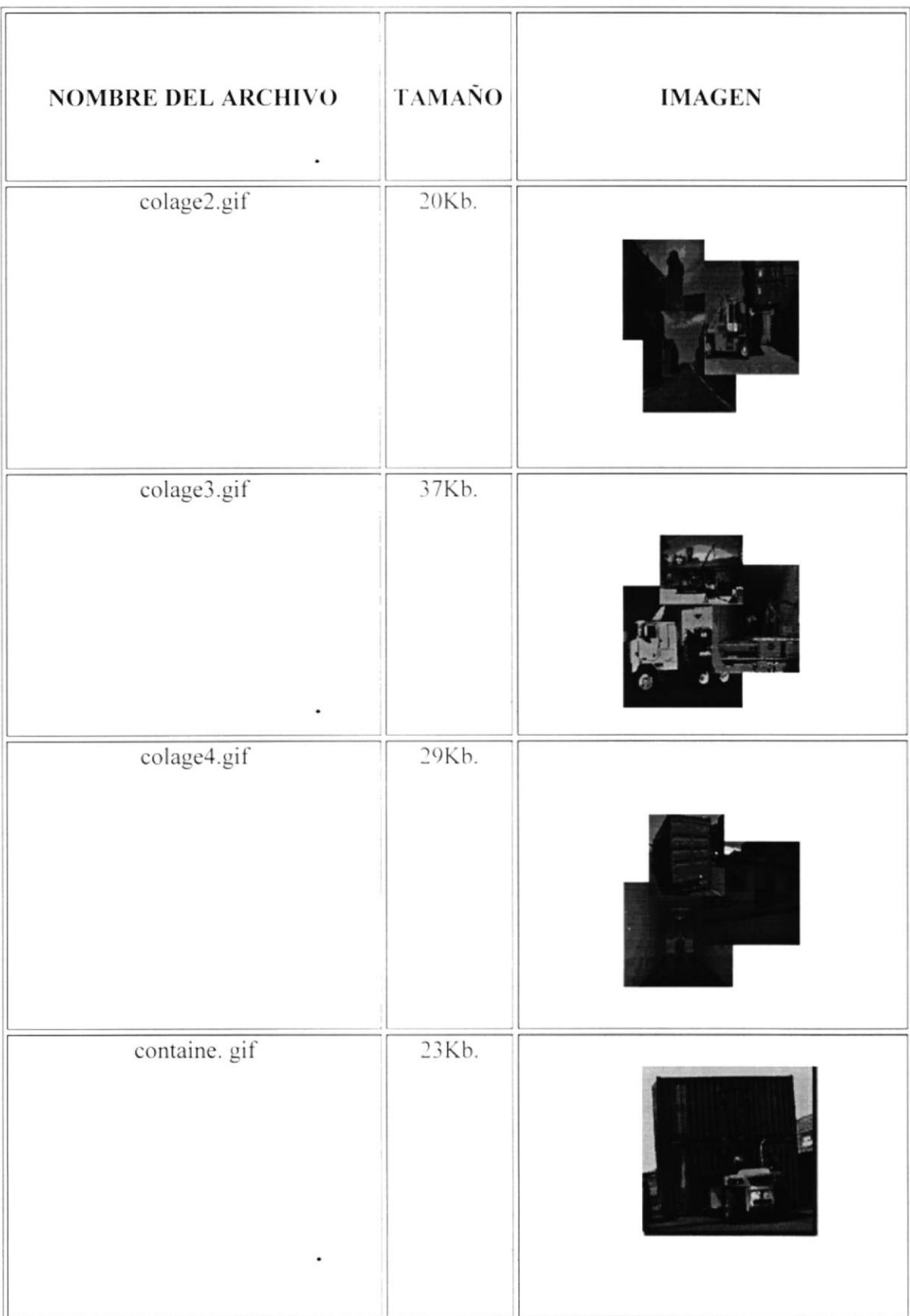

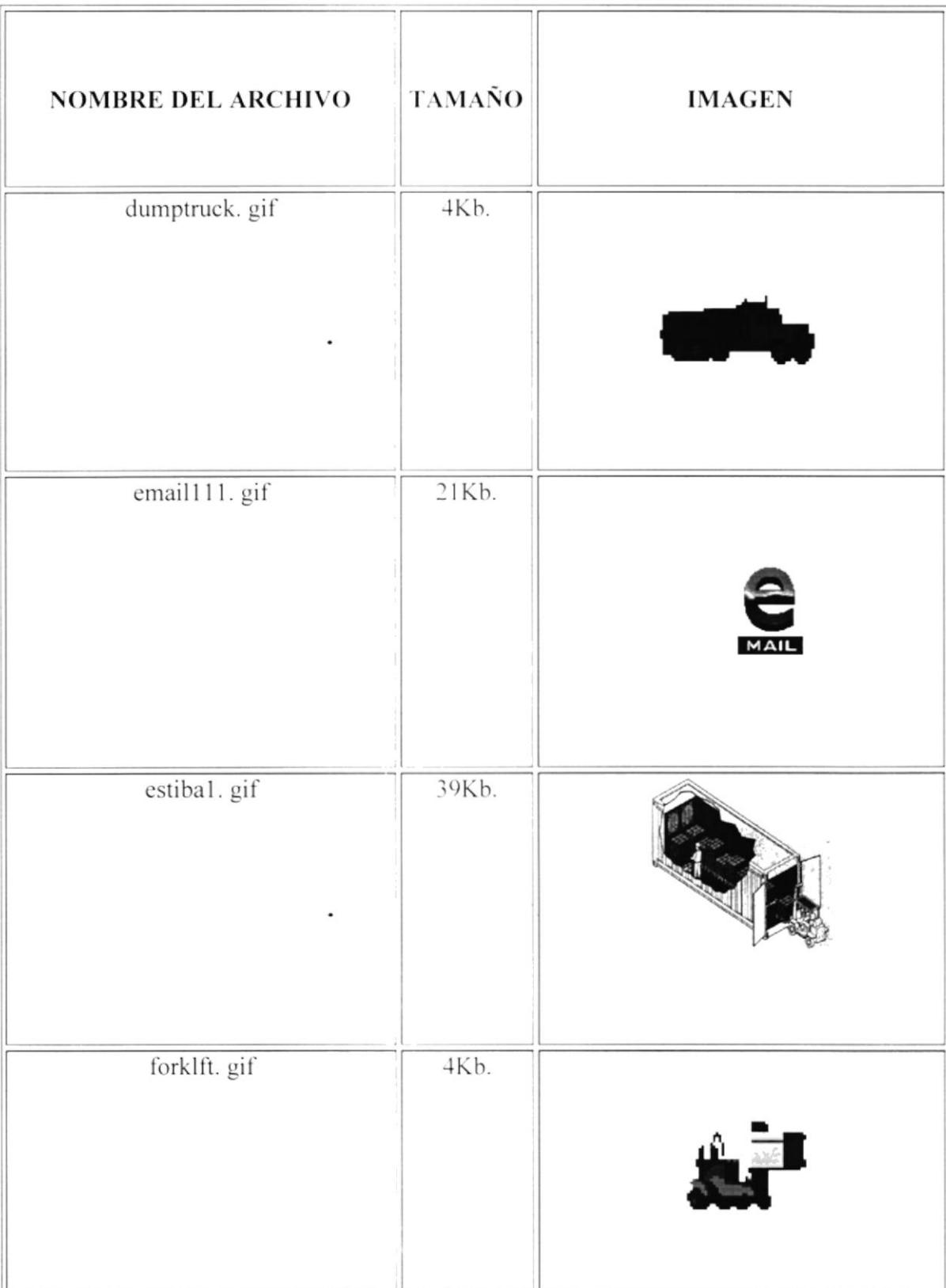

 $\blacksquare$ 

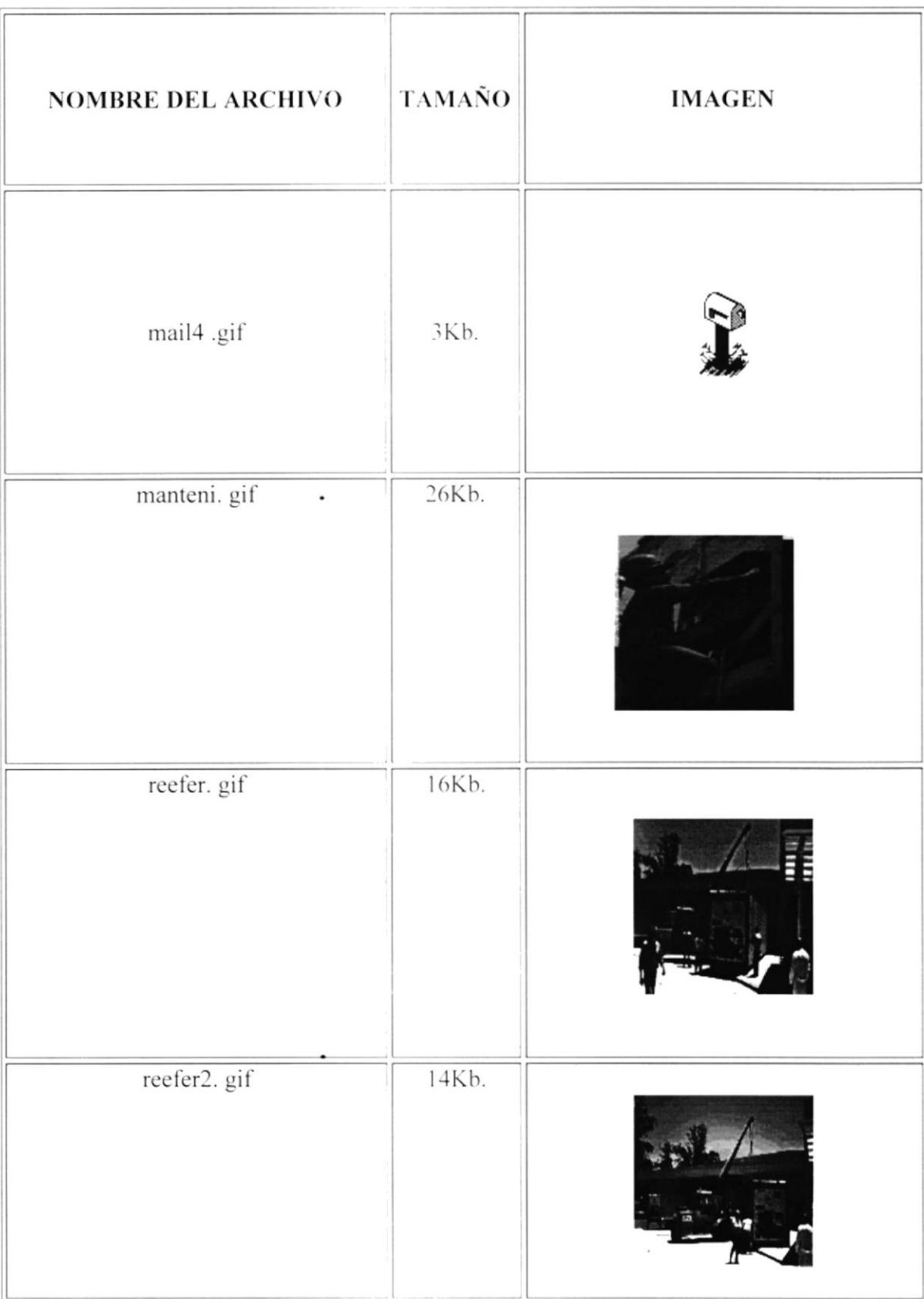

 $\ddot{\phantom{0}}$ 

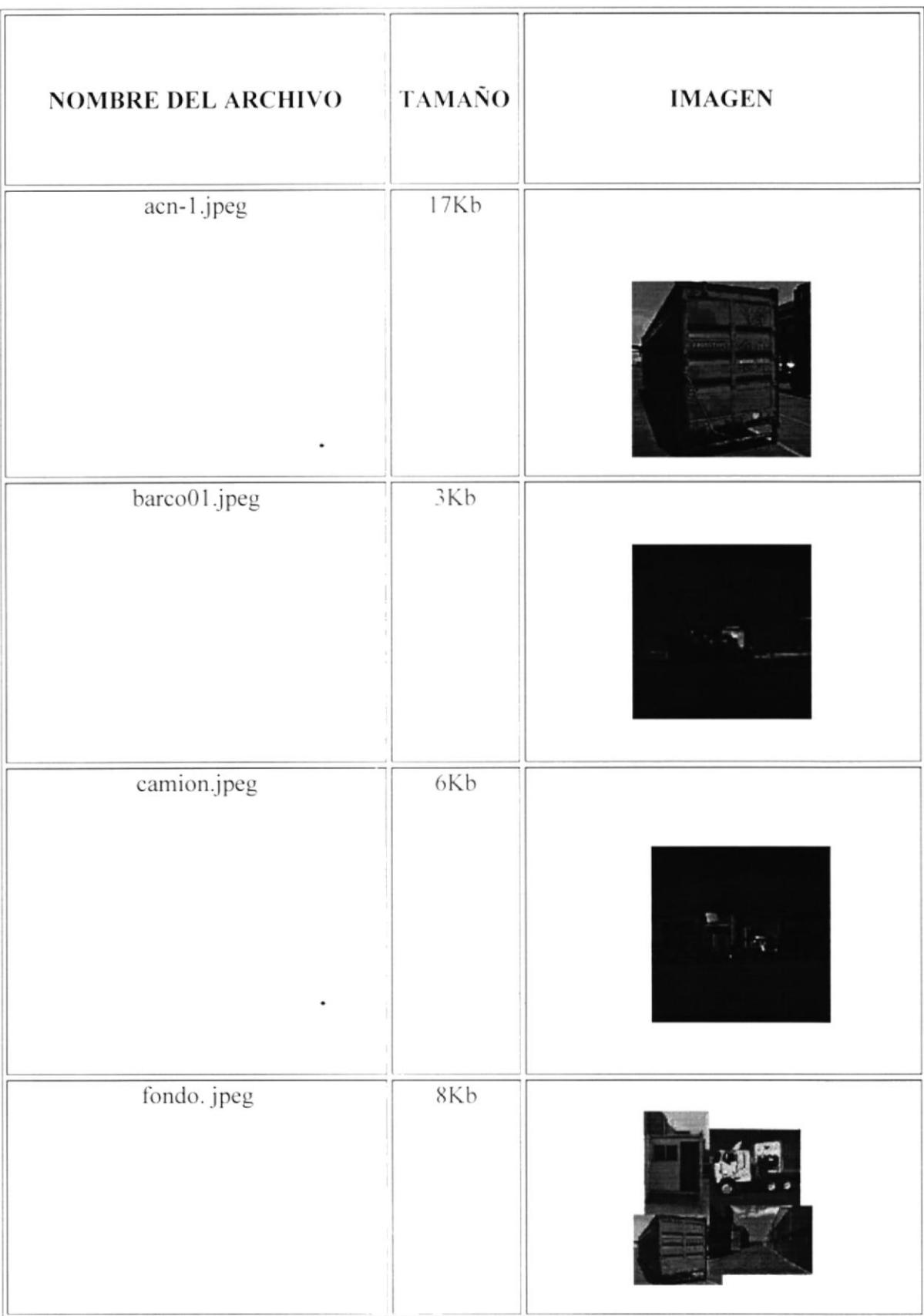

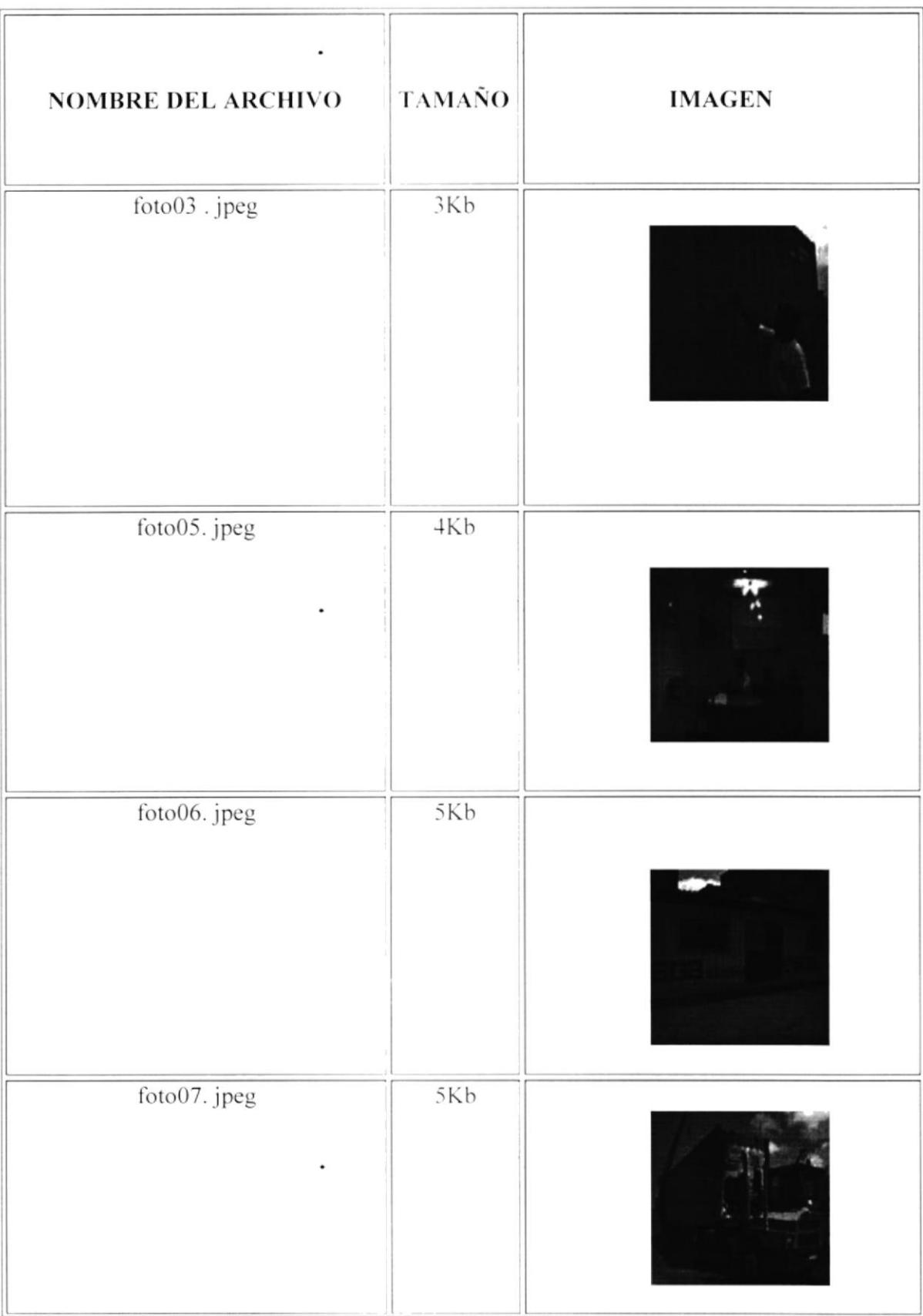

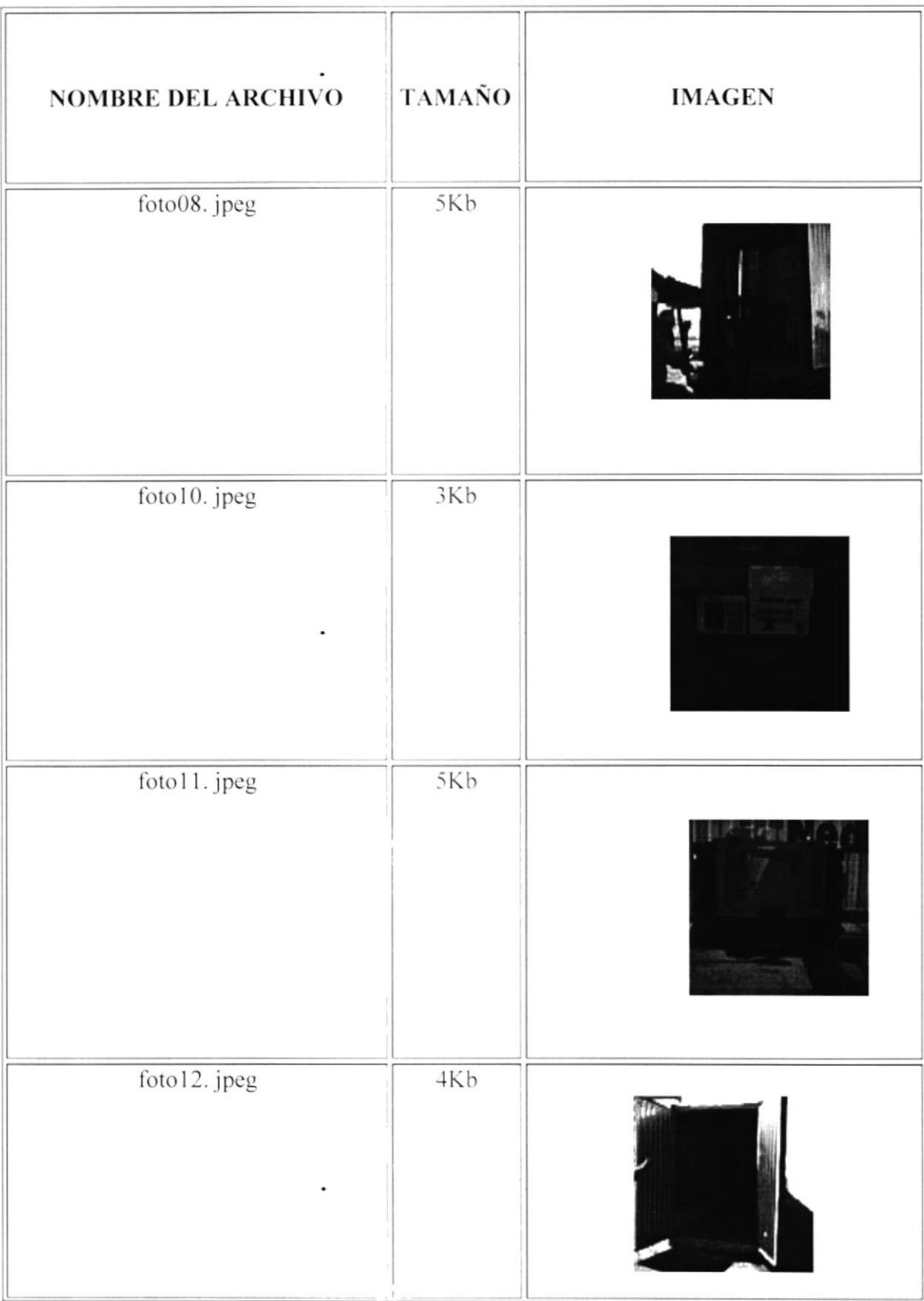

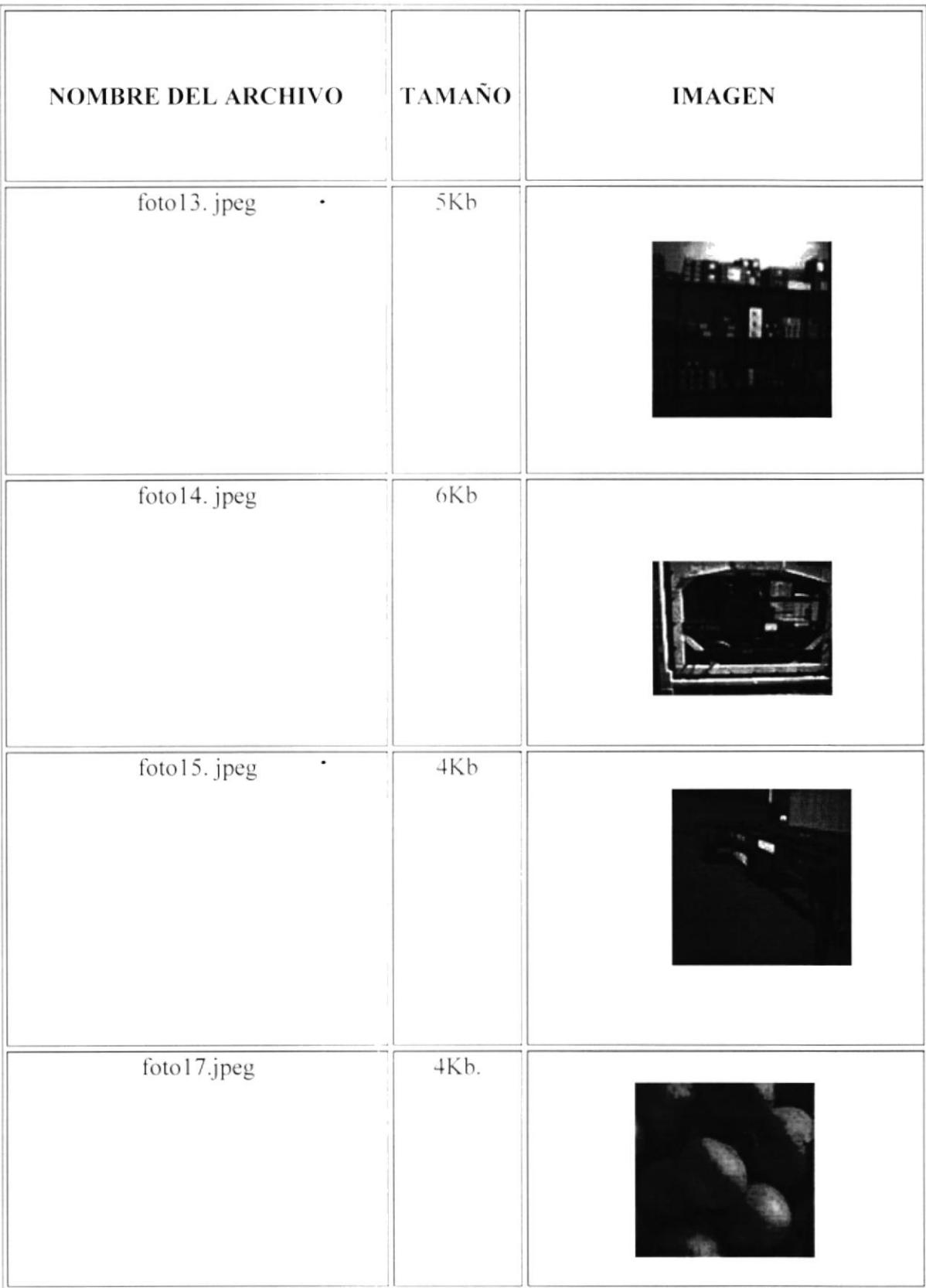

 $\ddot{\phantom{0}}$ 

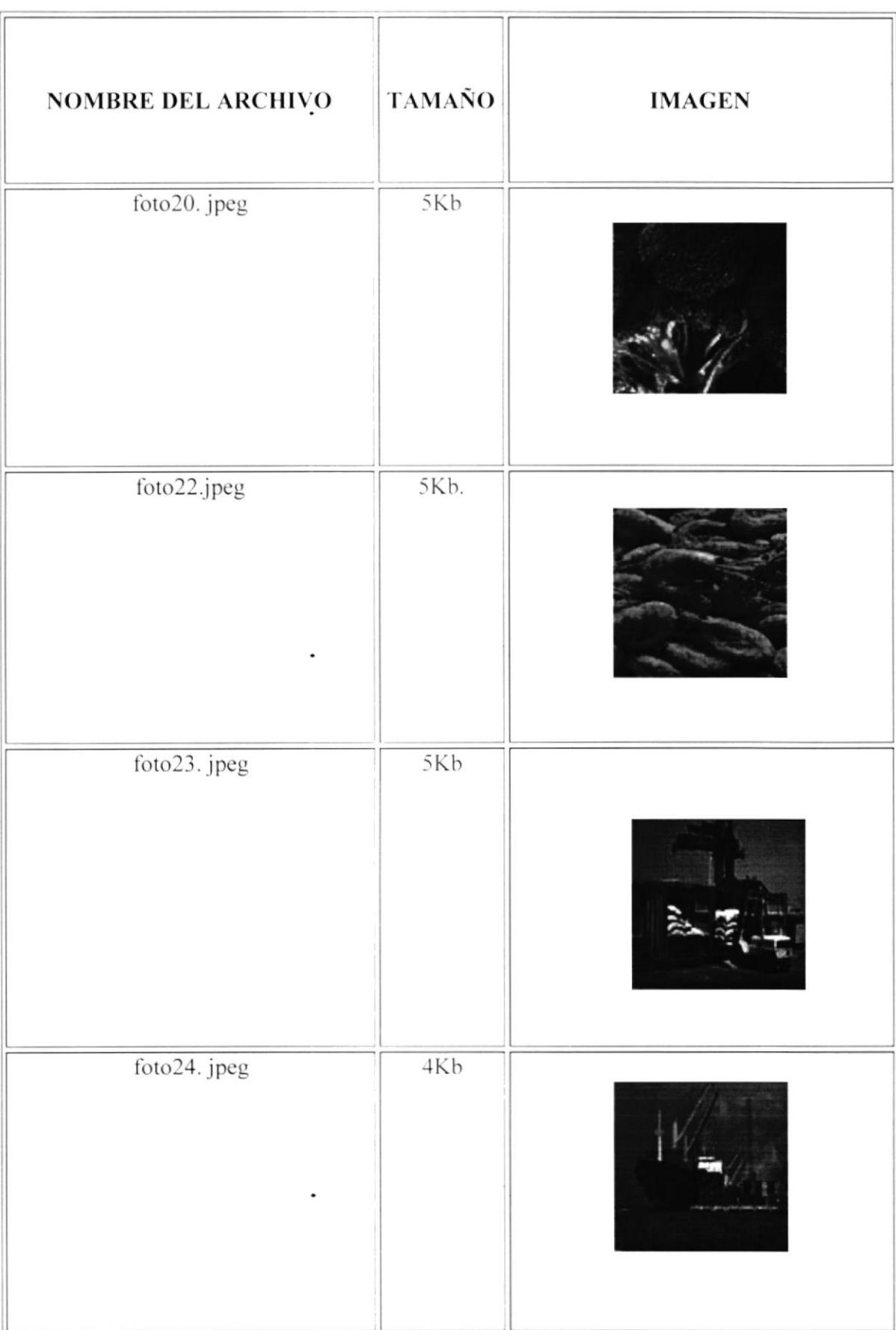

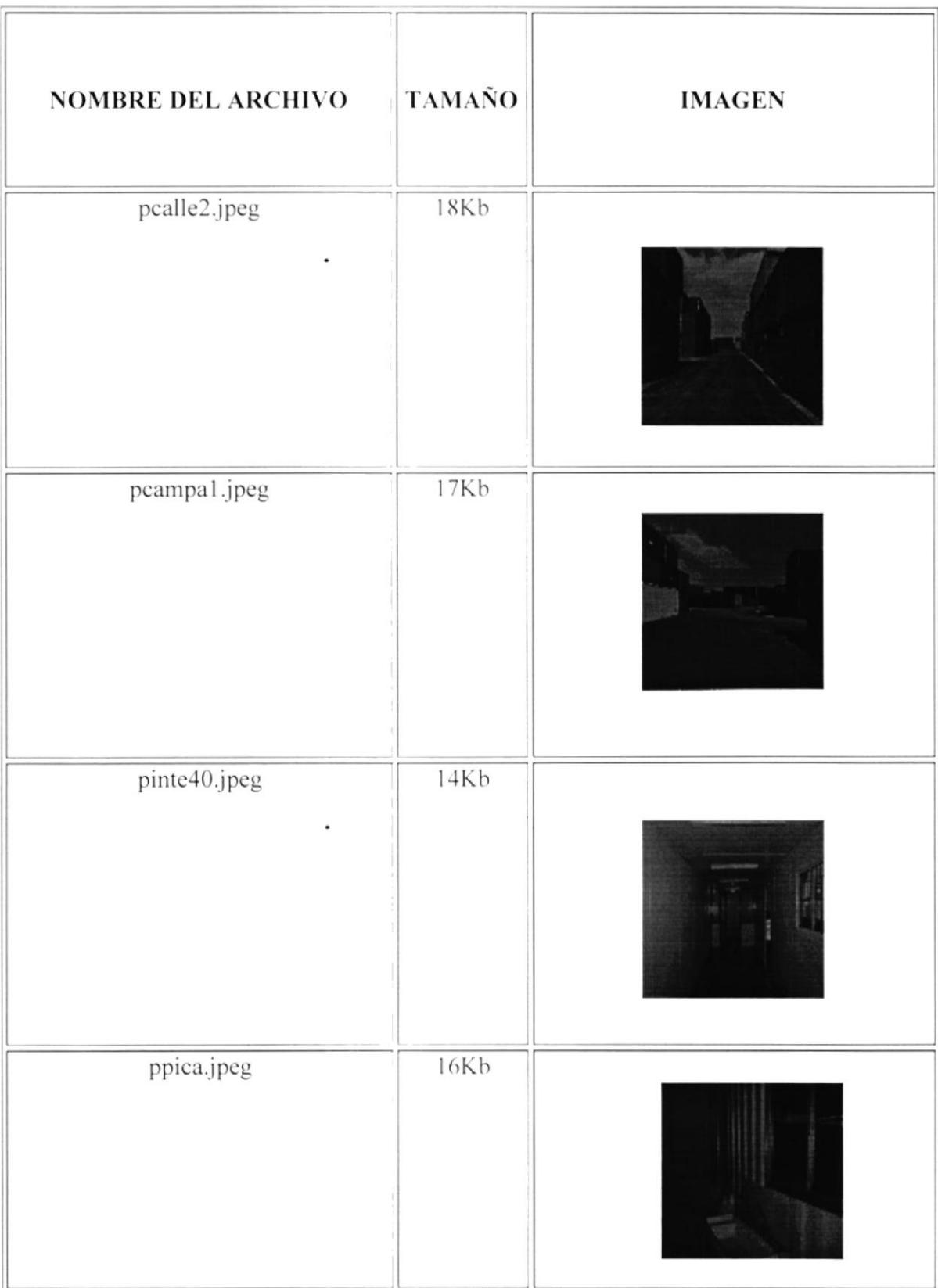

 $\hat{\phantom{a}}$ 

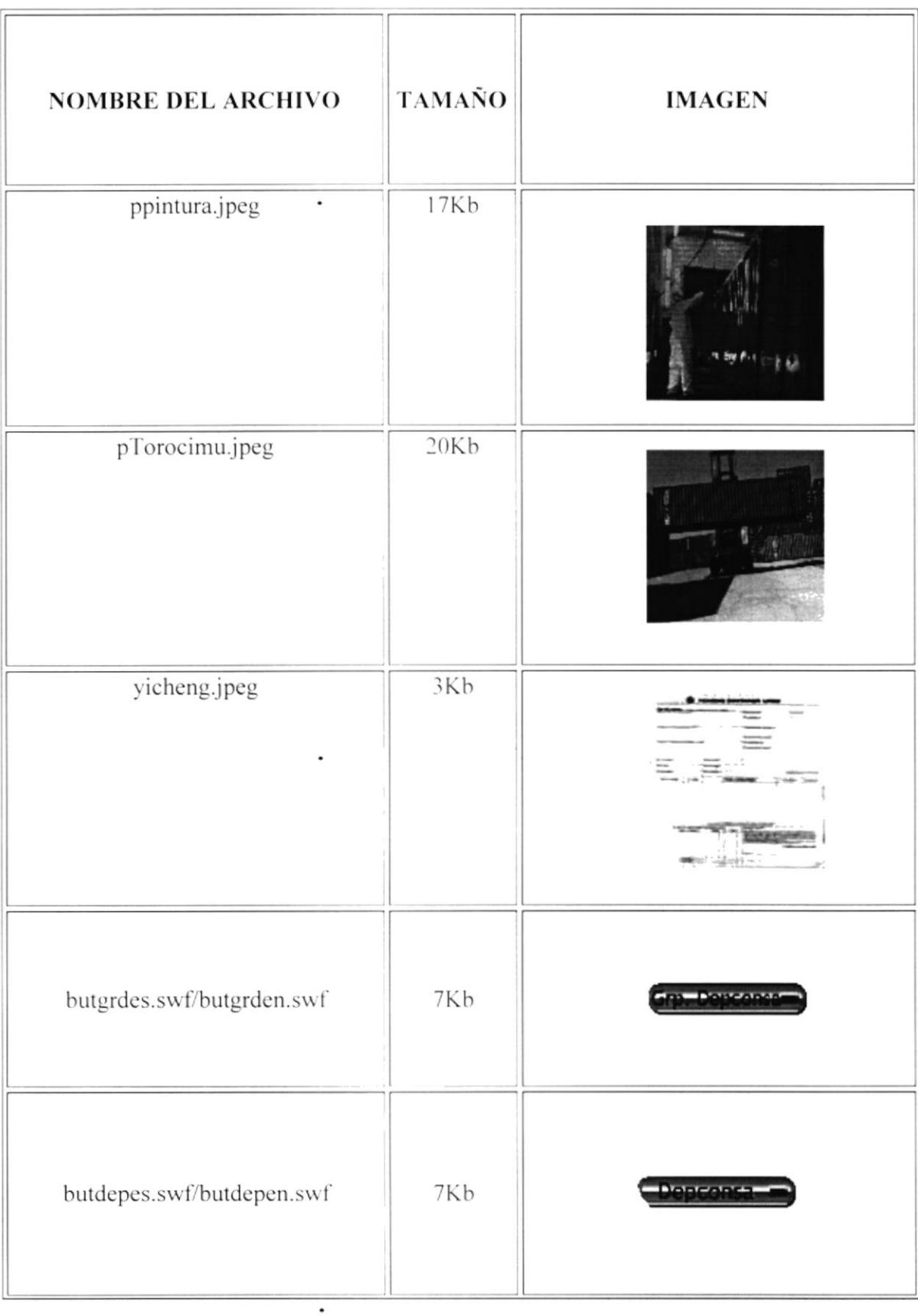
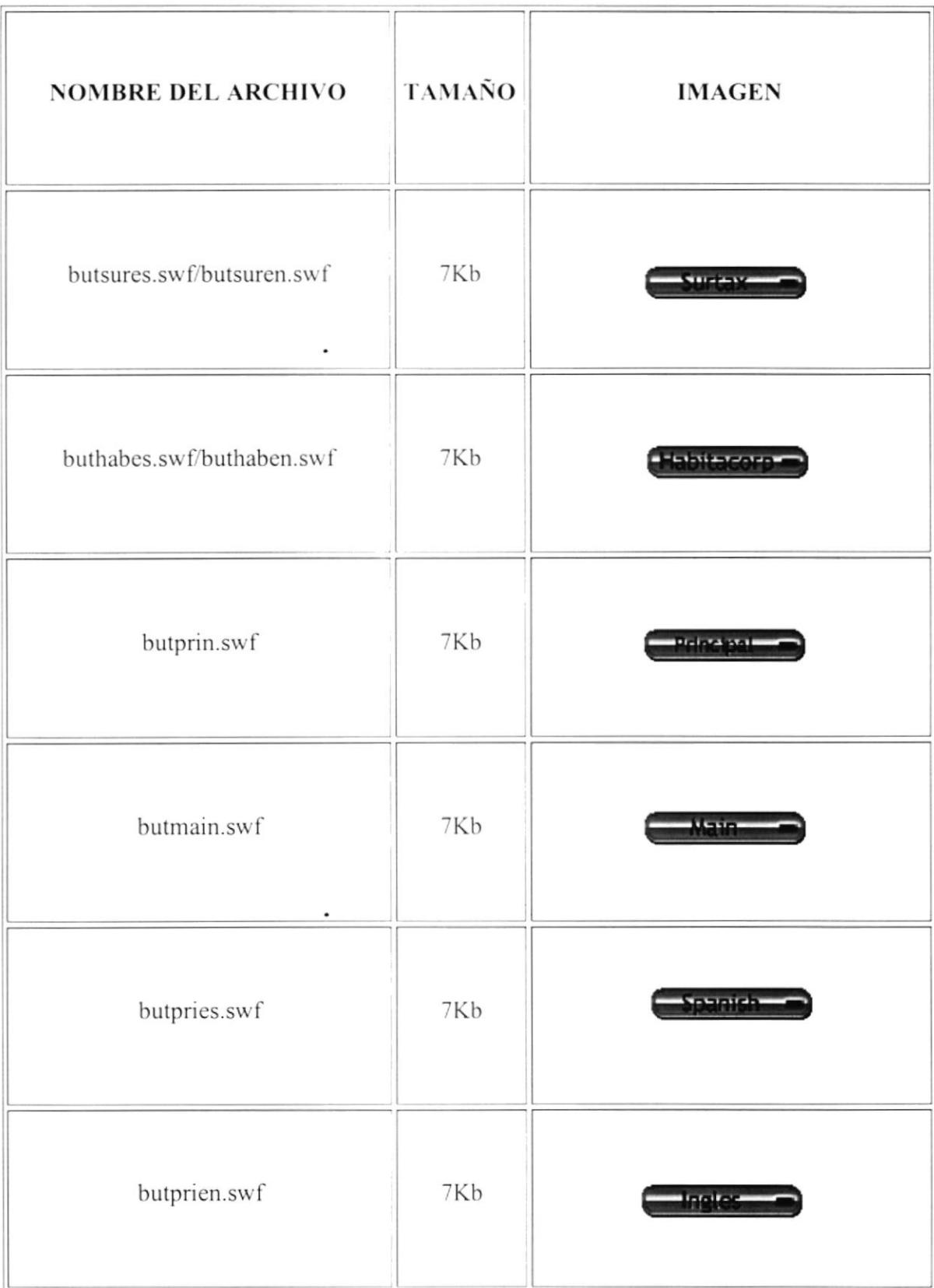

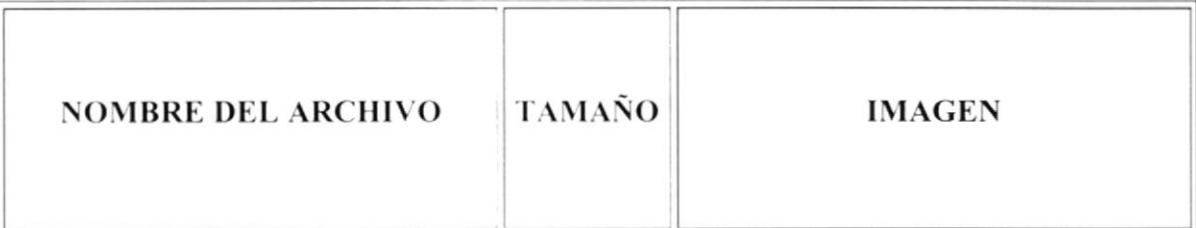

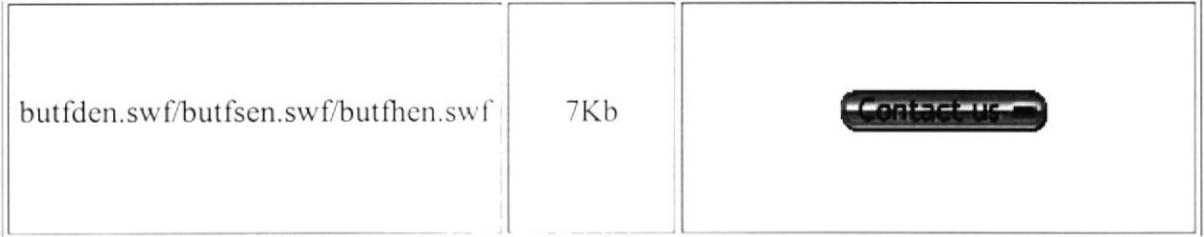

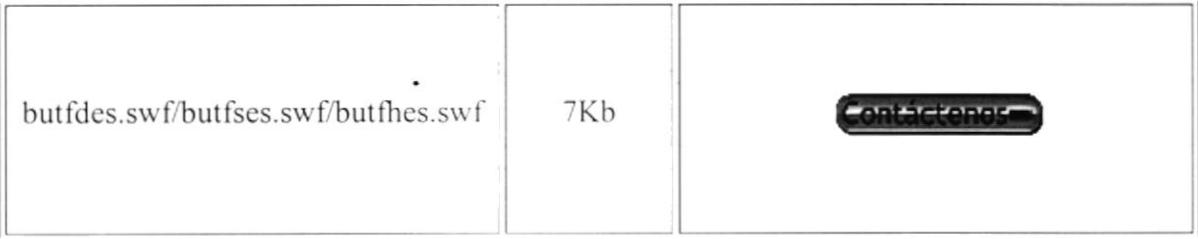

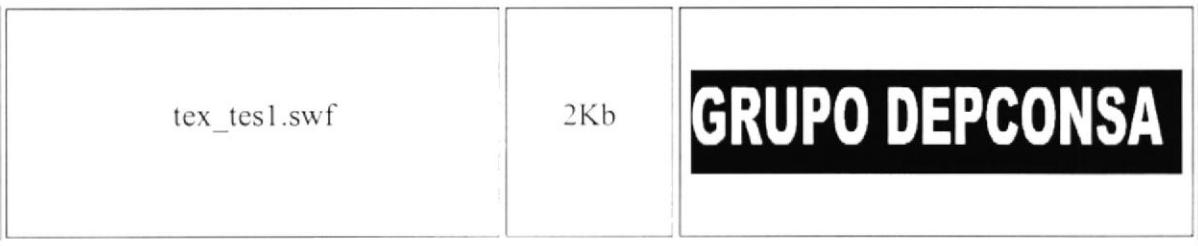

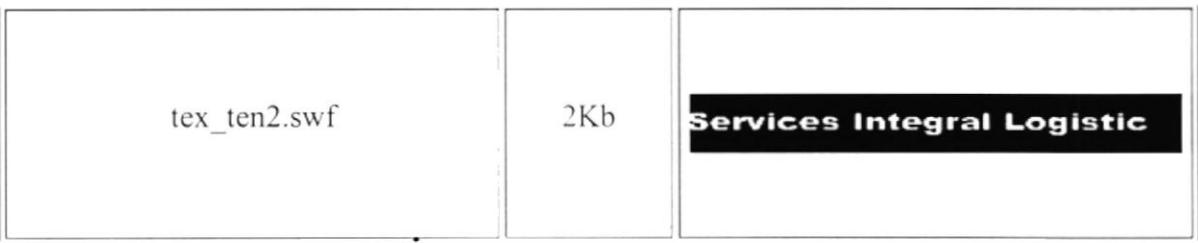

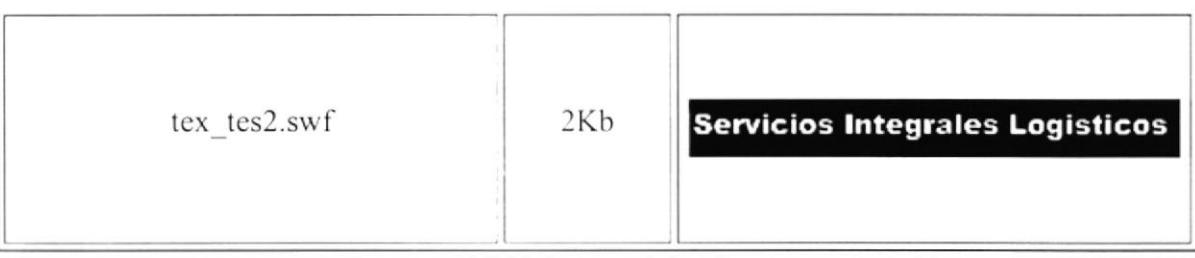

TABLA 4.2. ESTANDARIZACION DE LOS ELEMENTOS GRÁFICOS.

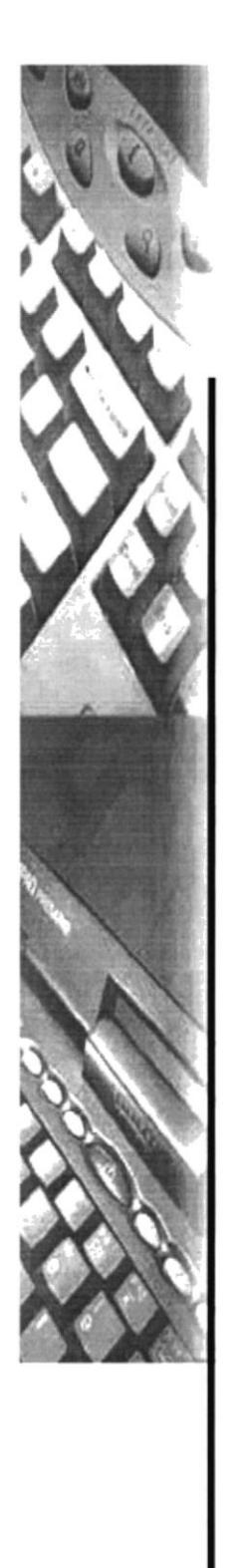

# **CAPÍTULO V**

**ESTRUCTURA DE LAS<br>PÁGINAS** 

#### **ESTRUCTURA DE LAS PÁGINAS.** 5.

Para la demostración de este manual hemos escogido la opción Español que se encuentra en la página de presentación.

El contenido y la función habilidad de las dos versiones es el mismo cuya única diferencia es el idioma.

Las páginas del sitio web están estructuradas de la siguiente forma:

- Encabezado: Aquí se muestra el nombre de la empresa con una frase representativa de esta, y fotos de las respectivas empresas filiales.
- Indice: Esta conformado por botones animados que ayudan al usuario a elegir  $\blacksquare$ cualquiera de las empresas filiales; además muestra botones de acceso a las opciones de Inglés, Principal, E-mail.
- **Contenido:** En esta parte se muestra toda la información del Grupo Depconsa y  $\blacksquare$ sus filiales, dando toda la información necesaria intercalada con fotos.
- Pie de Página: : Nos muestra la dirección completa de la empresa, ultima actualización de la página incluyendo fecha y hora, enlaces para con el resto de la página y el copyright.

# 5.1. PÁGINA DE PRESENTACIÓN

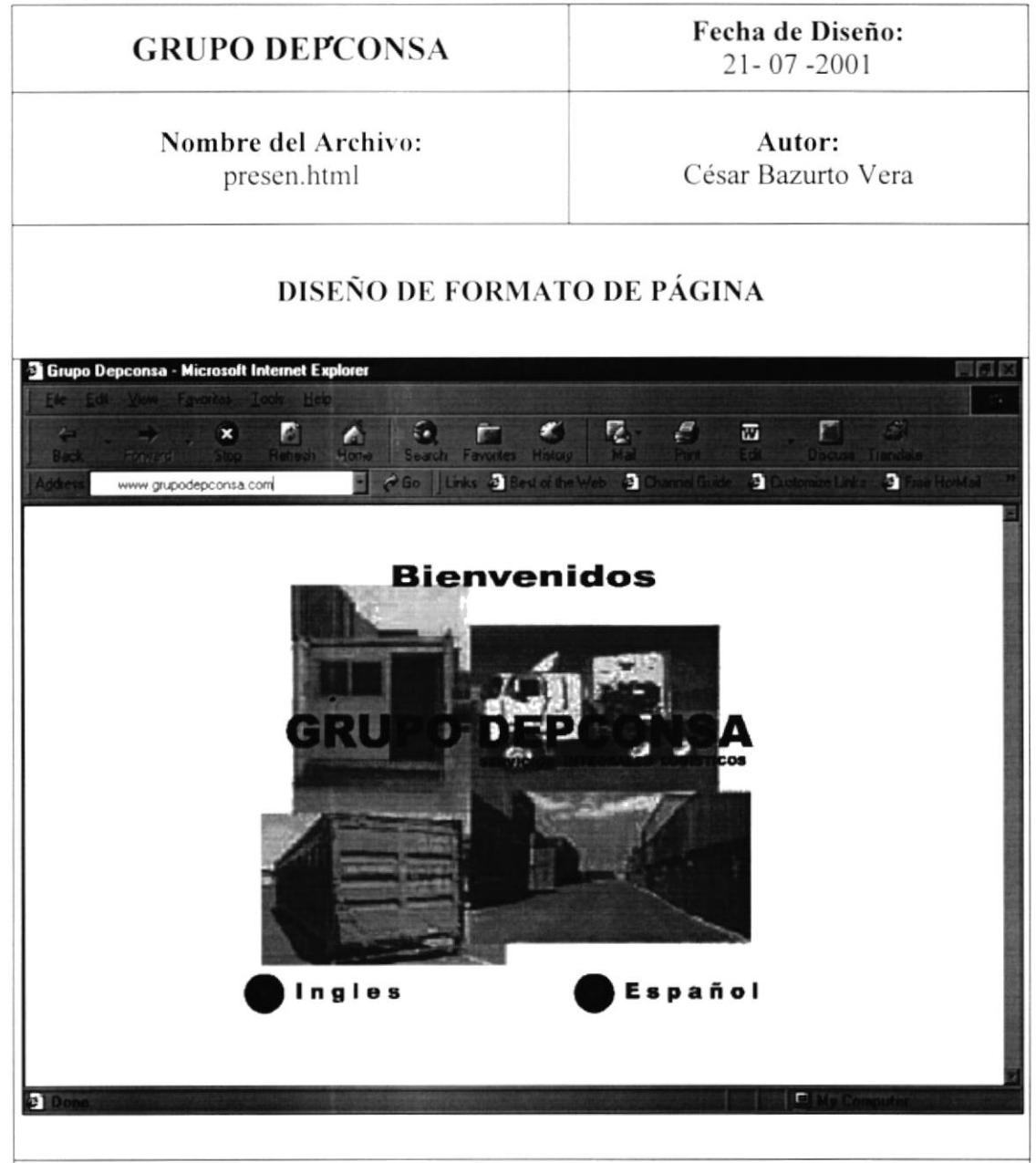

Comentario: Esta página es la presentación del Grupo Depconsa, consta de un colage de las instalaciones de la empresa, un mensaje de bienvenida, el nombre de la empresa y dos botones que nos servirán de enlace para ingresar a las páginas del idioma escogido, además se muestra una serie de fotos de las filiales.

FIGURA 5.1. PÁGINA DE PRESENTACIÓN.

 $\bullet$ 

Fecha de Diseño:  $21 - 07 - 2001$ 

Nombre del Archivo: presen.html

Autor: César Bazurto Vera

#### **LISTA DE ELEMENTOS**

- fondo.jpg  $\blacksquare$
- pinspel.jpg ٠
- foto03.3jpg  $\blacksquare$
- foto15.jpg
- pint40.jpg
- anima.gif
- cabezal.gif
- atraque.gif

TABLA 5.1. ELEMENTOS DE LA PÁGINA DE PRESENTACIÓN

 $\ddot{\phantom{0}}$ 

# 5.2. PÁGINA PRINCIPAL

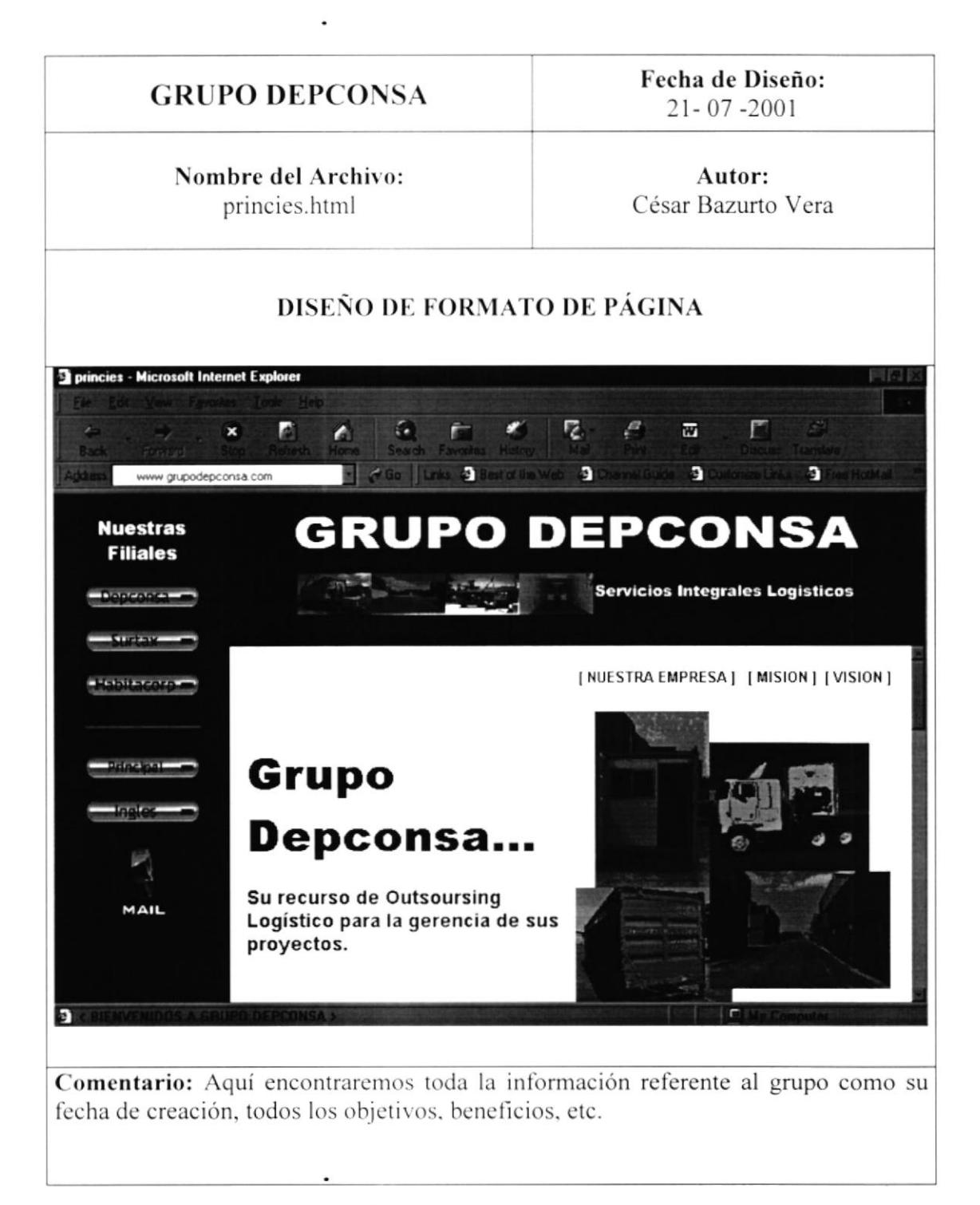

FIGUR \ 5.2. PÁGINA PRINCIPAL.

Fecha de Diseño:  $21 - 07 - 2001$ 

Nombre del Archivo: princies.html

Autor: César Bazurto Vera

#### **LISTA DE ELEMENTOS**

- tex\_tes1.swf  $\blacksquare$
- tex tes2.swf
- butdepes.swf
- butsures.swf
- buthabes.swf
- butprin.swf5
- butprien.swf ×
- foto07.jpg  $\blacksquare$
- pcampal.jpg
- pint40.jpg ٠
- reefer2.gif
- e\_mail111.gif
- colage1.gif

TABLA 5.2. ELEMENTOS DE LA PÁGINA PRINCIPAL

# 5.3. DEPCONSA S.A.

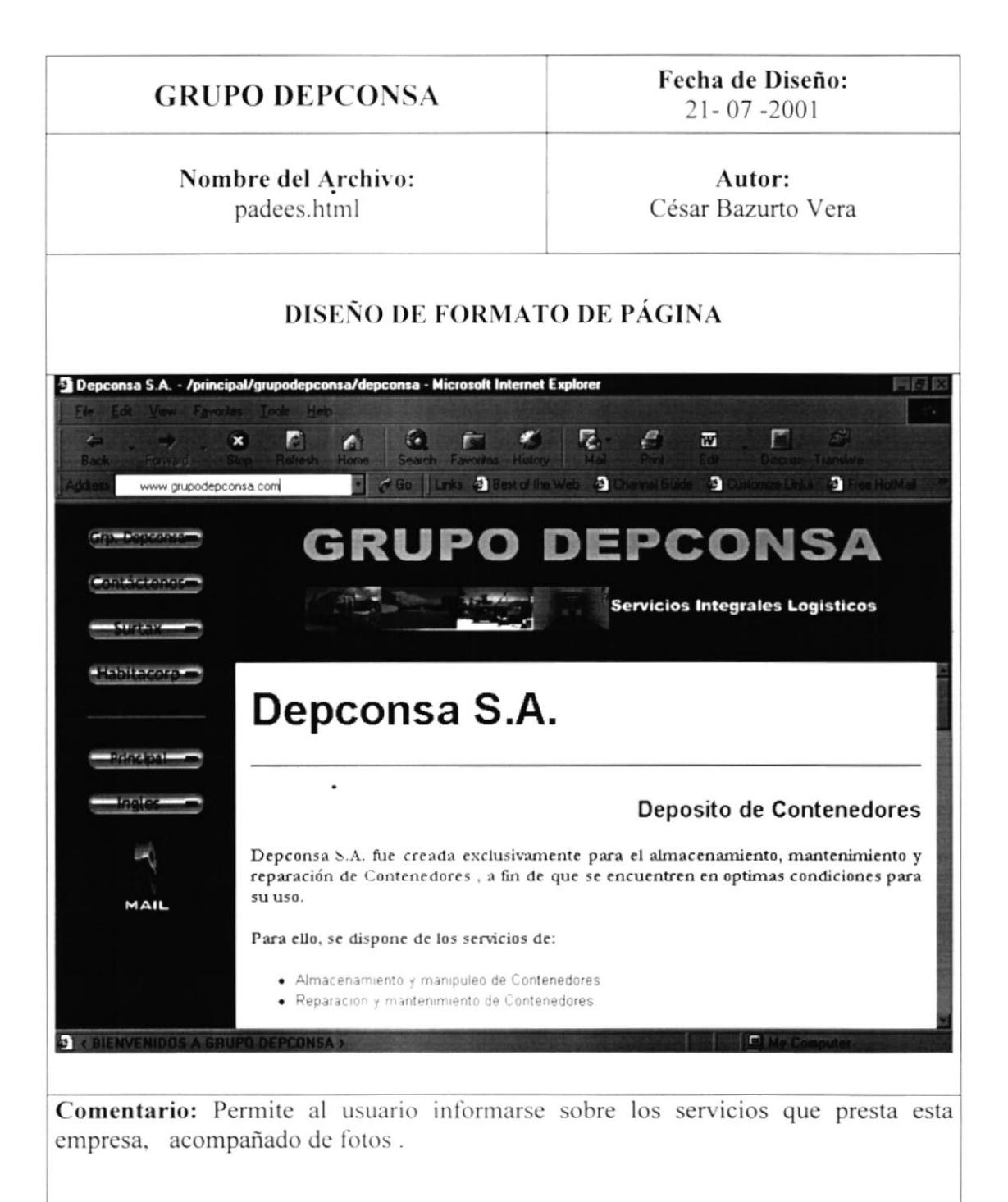

FIGURA 5.3. PÁGINA DEPCONSA.

Fecha de Diseño:  $21 - 07 - 2001$ 

#### Nombre del Archivo: padees.html

Autor: César Bazurto Vera

#### **LISTA DE ELEMENTOS**

- tex tesl.swf
- tex\_tes2.swf
- butgrdes..swf
- butfdes.swf
- butsures.swf
- buthabes.swf
- butprin.swf
- butprien.swf
- foto07.jpg ٠
- pcampal.jpg
- pint40.jpg
- reefer2.gif
- e mail111.gif
- dumptruk.gif

TABLA 5.3. ELEMENTOS DE LA PÁGINA DEPCONSA

#### 5.3.1.ALMACENAMIENTO Y MANIPULEO DE CONTENEDORES

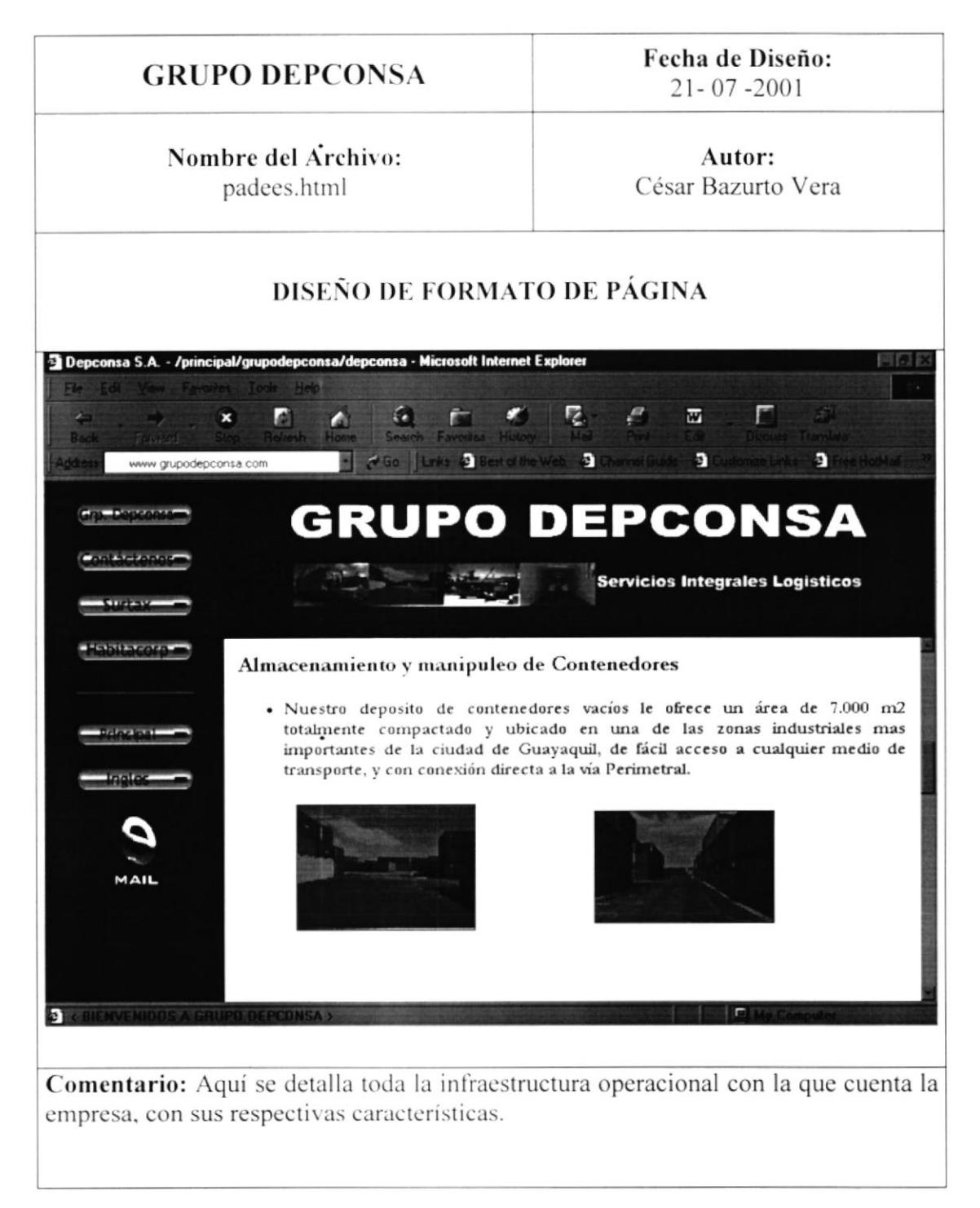

FIGURA 5.3.1. PÁGINA DEPCONSA - ALMACENAMIENTO Y MANIPULEO DE CONTENEDORES.

Fecha de Diseño:  $21 - 07 - 2001$ 

#### Nombre del Archivo: padees.html

.

Autor: César Bazurto Vera

#### **LISTA DE ELEMENTOS**

- tex tesl.swf
- tex tes2.swf
- butgrdes..swf
- butfdes.swf
- butsures.swf
- buthabes.swf
- butprin.swf  $\blacksquare$
- butprien.swf
- foto07.jpg
- pcampal.jpg
- pint40.jpg
- pTorocimu.jpg
- containe.gif
- reefer2.gif
- e mail111.gif
- pcalle2.gif

TABLA 5.3.1. ELEMENTOS DE LA PÁGINA DEPCONSA - ALMACENAMIENTO Y MANIPULEO DE CONTENEDORES.

#### 5.3.2. REPARACIÓN Y MANTENIMIENTO DE CONTENEDORES

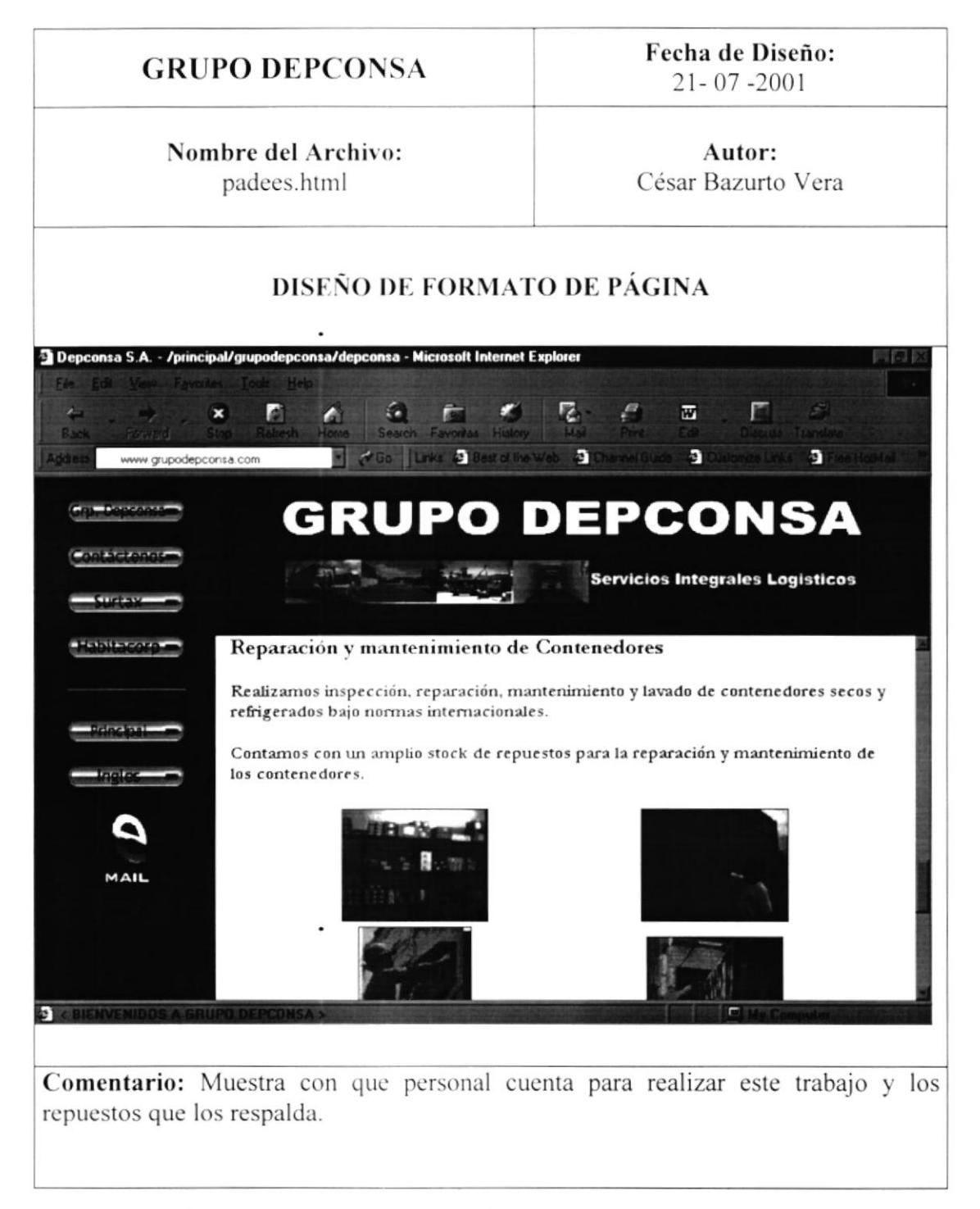

FIGURA 5.3.2.PÁGINA DEPCONSA - REAPARACIÓN Y MANTEMIMIENTO DE CONTENEDORES.

Fecha de Diseño:  $21 - 07 - 2001$ 

#### Nombre del Archivo: padees.html

Autor: César Bazurto Vera

#### **LISTA DE ELEMENTOS**

- tex tesl.swf  $\blacksquare$
- tex tes2.swf
- butgrdes.swf
- butfdes.swf
- butsures.swf
- buthabes.swf
- butprin.swf
- butprien.swf
- foto07.jpg
- pcampal.jpg
- pint40.jpg
- ppintura.jpg
- foto03.jpg
- foto13.jpg
- manteni.gif
- reefer2.gif
- e\_mail111.gif
- pcalle2.gif

TABLA 5.3.2. ELEMENTOS DE LA PAGINA DEPCONSA - REPARACIÓN Y MANTENIMIENTO DE CONTENEDORES.

## 5.4. FORMULARIO DEPCONSA S.A.

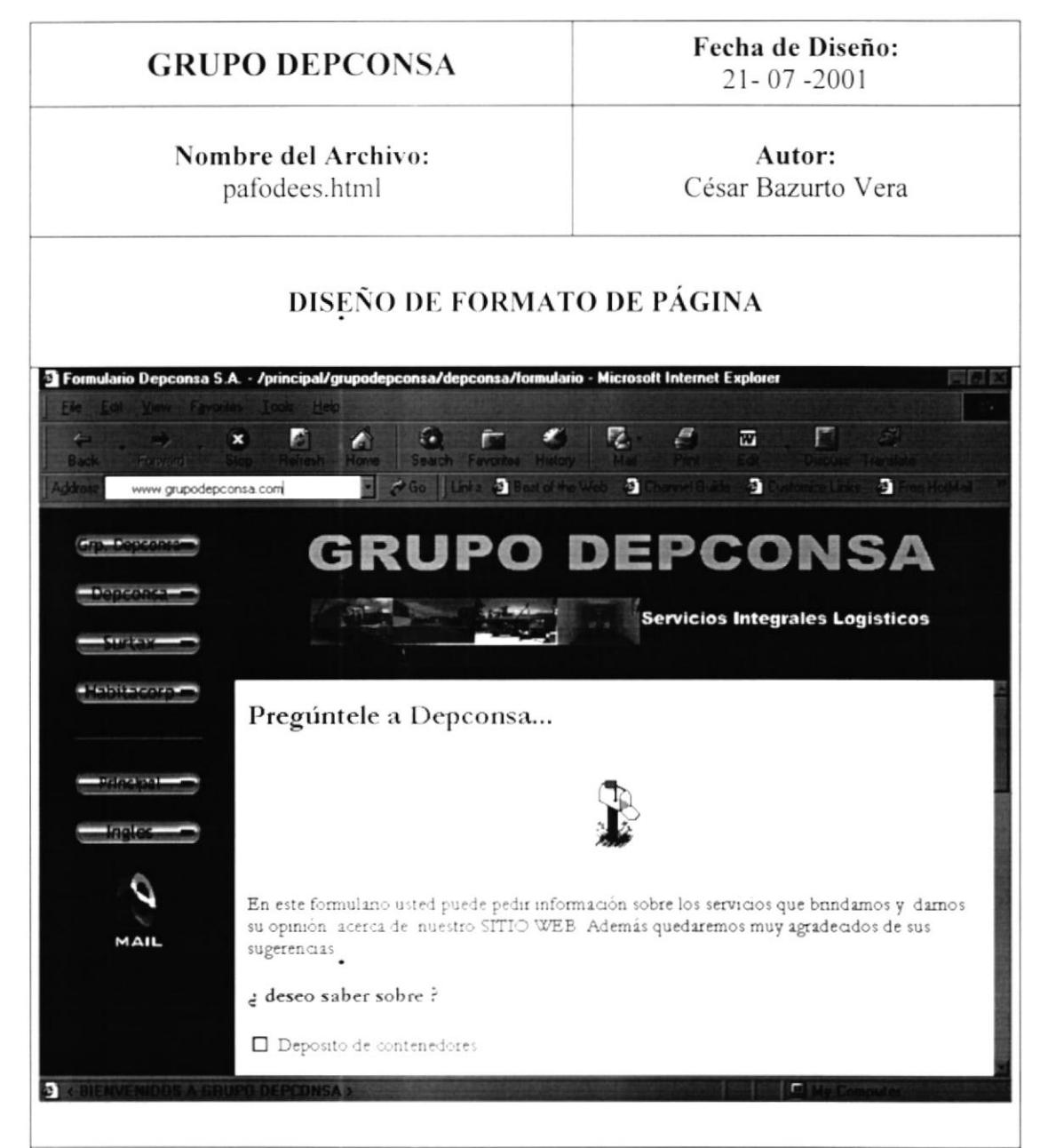

Comentario: Formulario de Requerimientos del Cliente, para solicitar información sobre los servicios que presta la empresa, ayudando a los clientes con información especial.

Este formulario será llenado por el cliente ingresando sus datos personales (nombre, dirección, teléfonos, etc.), tipo de información solicitada.

FIGURA 5.4. PÁGINA FORMULARIO DEPCONSA.

Fecha de Diseño:  $21 - 07 - 2001$ 

#### Nombre del Archivo: padees.html

Autor: César Bazurto Vera

#### **LISTA DE ELEMENTOS**

- tex\_tes1.swf
- tex tes2.swf
- butgrdes.swf
- butdepes.swf
- butsures.swf
- buthabes.swf
- butprin.swf
- butprien.swf
- foto07.jpg
- pcampa1.jpg
- pint40.jpg
- reefer2.gif
- email111.gif
- email4.gif

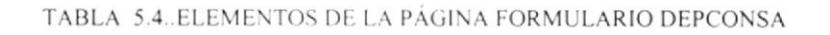

## 5.5. SURTAX S.A.

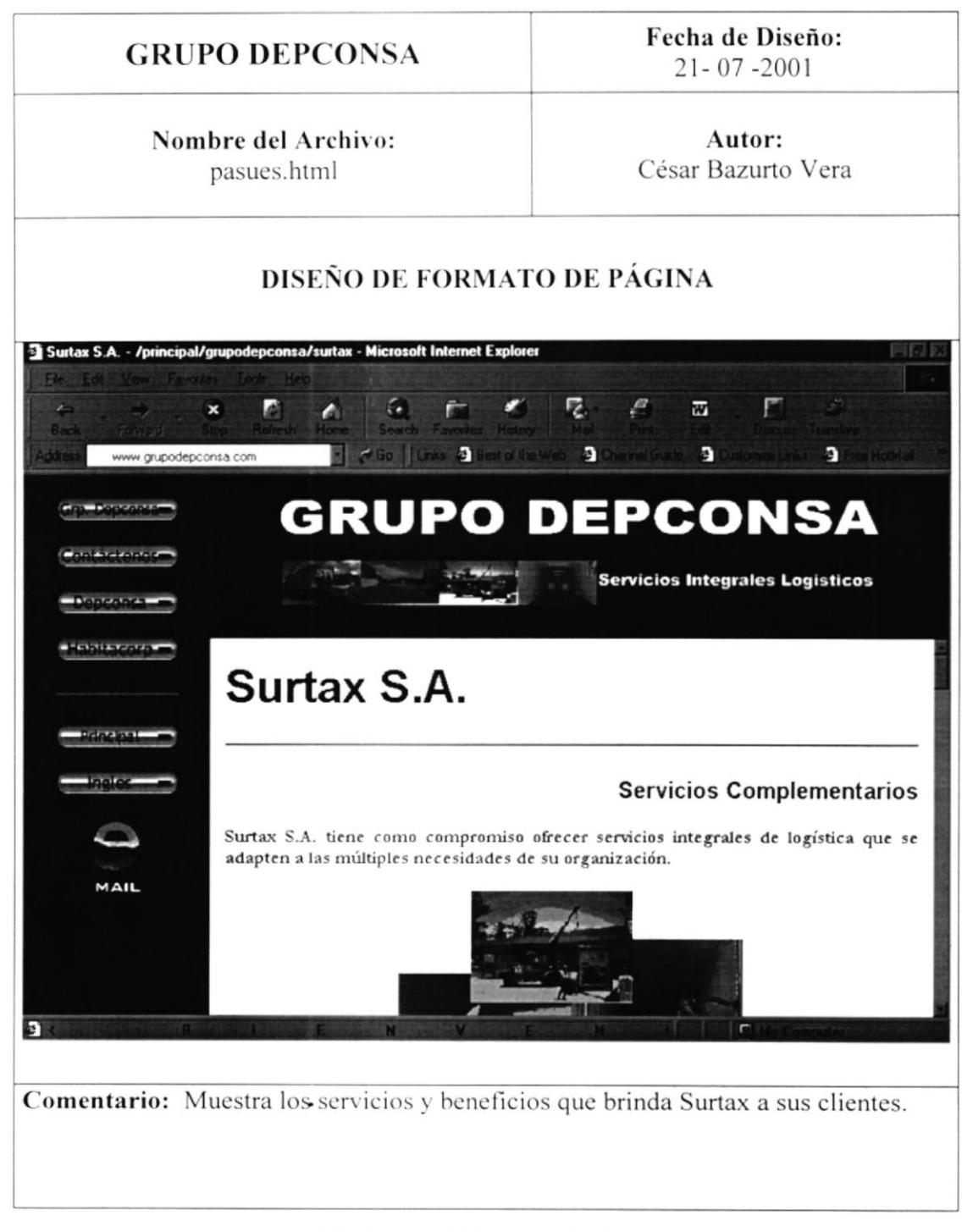

FIGURA 5.5. PÁGINA SURTAX.

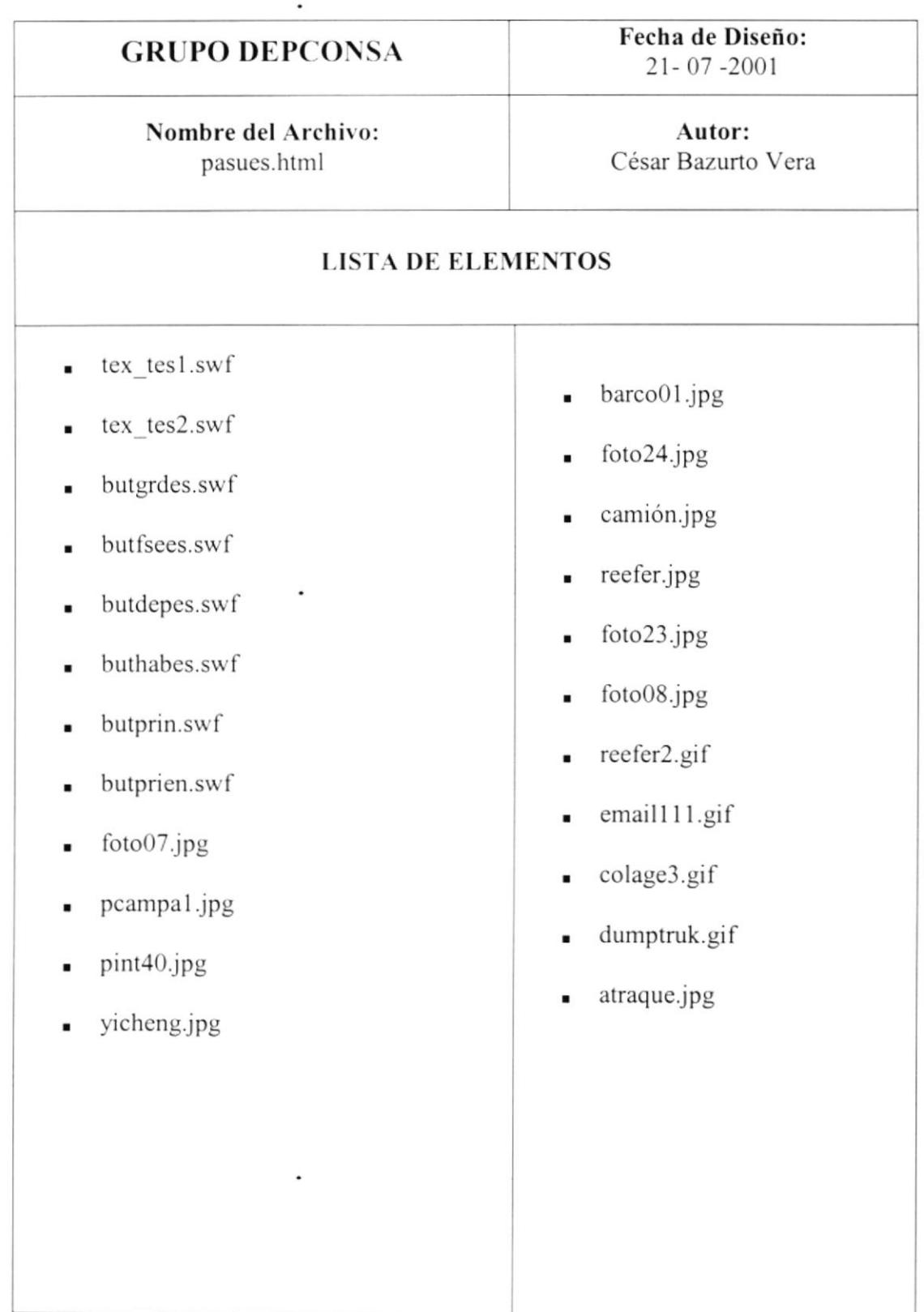

## 5.5.1. TRANSPORTE MARÍTIMO

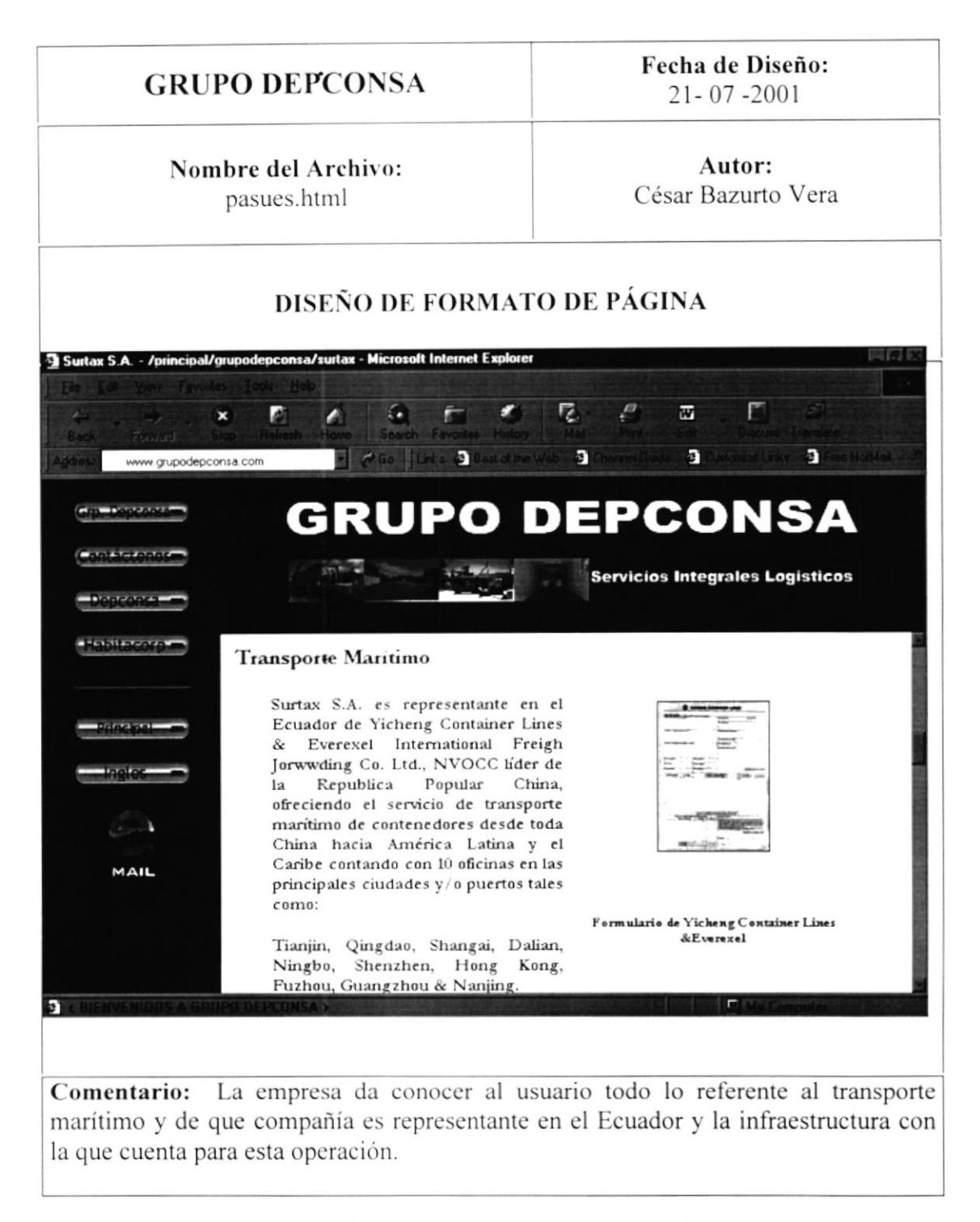

FIGURA 5.5.1 PÁGINA SURTAX - TRANSPORTE MARÍTIMO.

.

Fecha de Diseño:  $21 - 07 - 2001$ 

#### Nombre del Archivo: pasues.html

Autor: César Bazurto Vera

#### **LISTA DE ELEMENTOS**

- tex\_tes1.swf  $\blacksquare$
- tex\_tes2.swf
- butgrdes.swf
- butfses.swf
- butdepes.swf
- buthabes.swf
- butprin.swf  $\blacksquare$
- butprien.swf
- foto07.jpg
- pcampa1.jpg
- pint40.jpg
- yicheng.jpg  $\blacksquare$
- atraque.jpg  $\blacksquare$
- barco01.jpg  $\blacksquare$
- foto24.jpg ٠

#### **5.5.2. TRANSPORTE TERRESTRE**

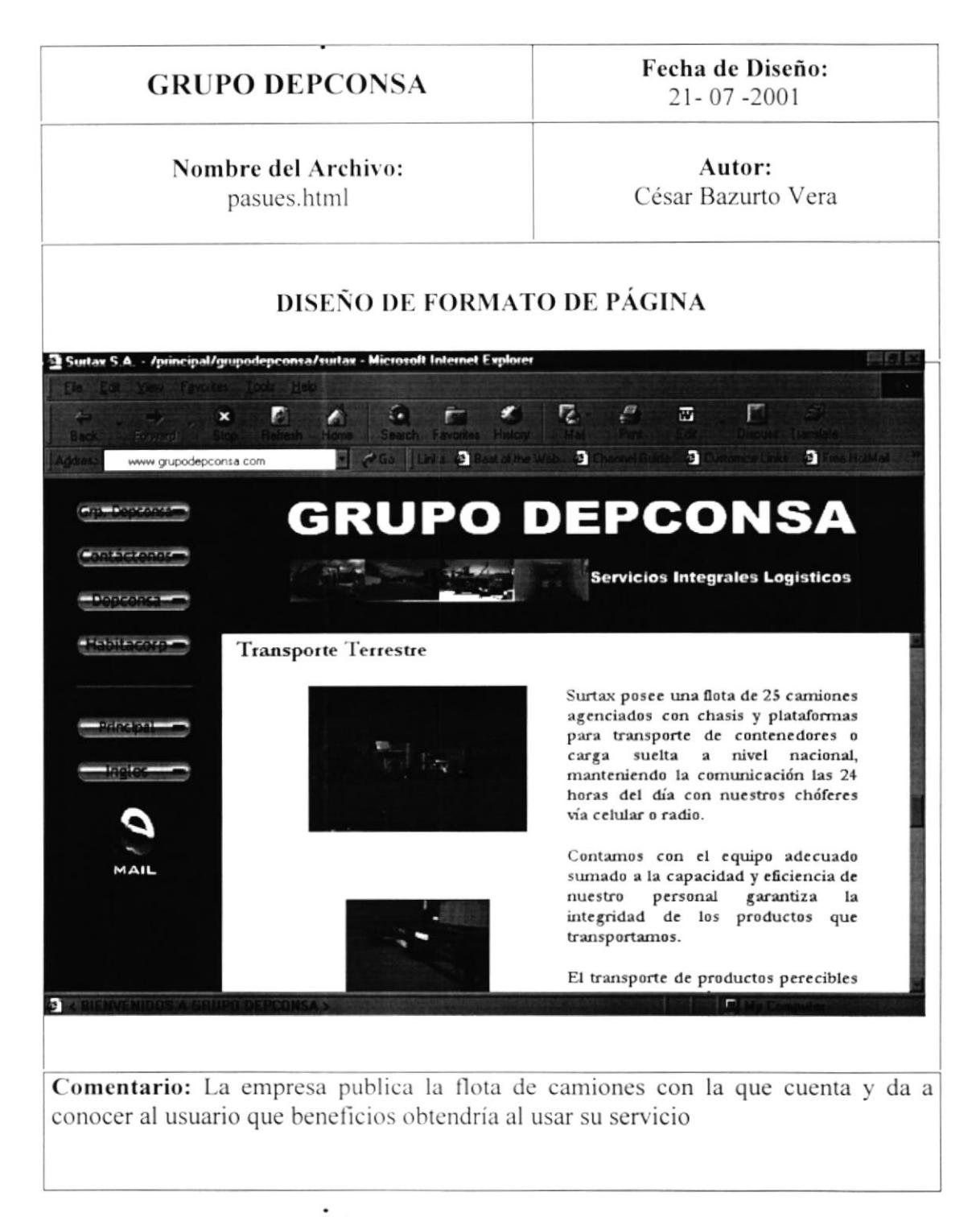

FIGURA 5.5.2.PÁGINA SURTAX - TRANSPORTE TERRESTRE.

Fecha de Diseño:  $21 - 07 - 2001$ 

#### Nombre del Archivo: pasues.html

Autor: César Bazurto Vera

#### **LISTA DE ELEMENTOS**

- tex tes1.swf ¥
- tex\_tes2.swf  $\blacksquare$
- butgrdes.swf  $\blacksquare$
- butfses.swf  $\blacksquare$
- butdepes.swf ř
- buthabes.swf  $\blacksquare$
- butprin.swf  $\blacksquare$
- butprien.swf  $\blacksquare$
- foto07.jpg i.
- pcampal.jpg  $\blacksquare$
- pint40.jpg  $\blacksquare$
- camion.jpg
- foto15.jpg ¥

#### 5.5.3. DISTRIBUCIÓN DE PRODUCTOS

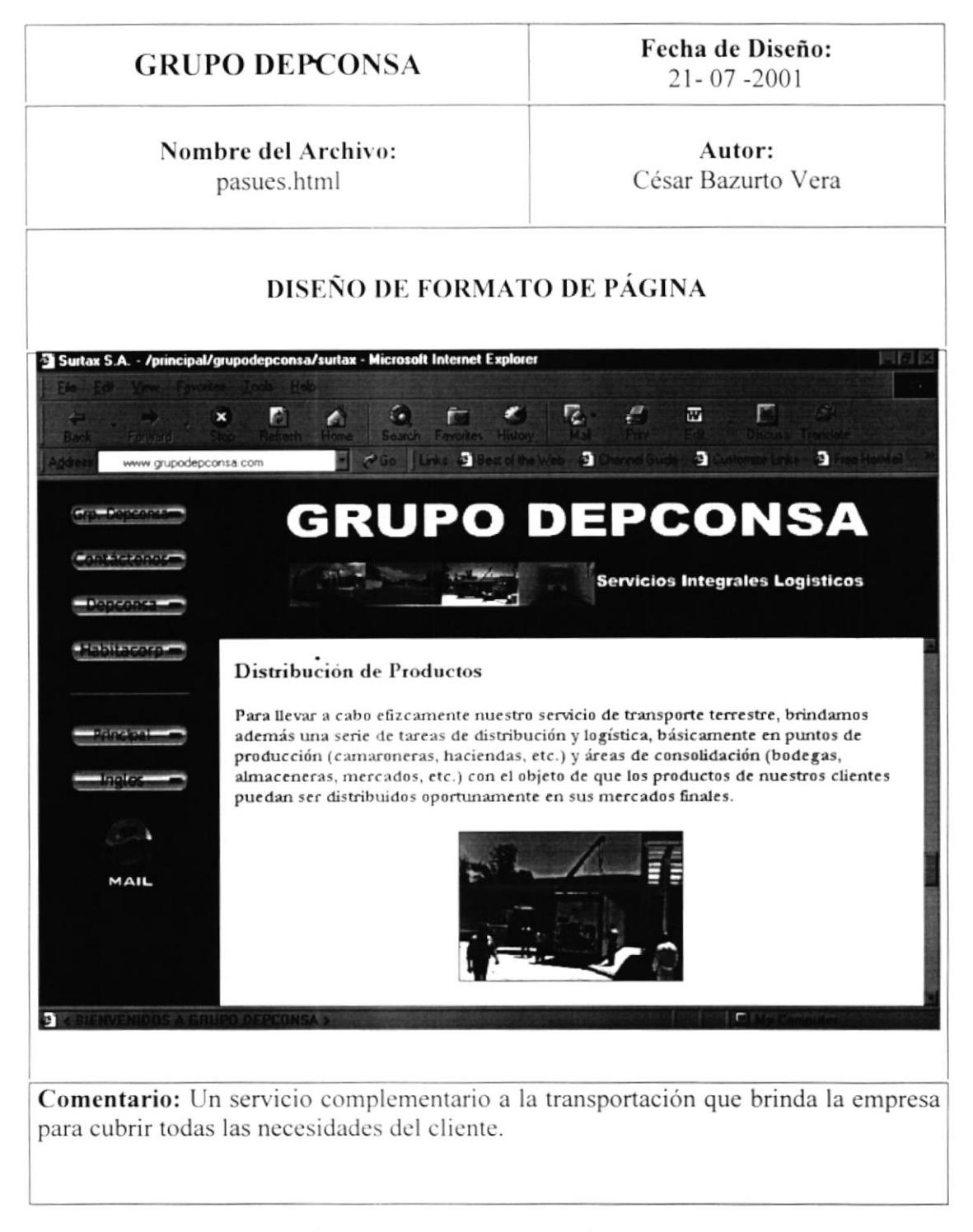

FIGURA 5.5.3.PÁGINA SURTAX - DISTRIBUCIÓN DE PRODUCTOS.

.

Fecha de Diseño:  $21 - 07 - 2001$ 

#### Nombre del Archivo: pasues.html

Autor: César Bazurto Vera

#### **LISTA DE ELEMENTOS**

- tex\_tes1.swf  $\blacksquare$
- tex tes2.swf  $\blacksquare$
- butgrdes.swf
- butfses.swf
- butdepes.swf  $\blacksquare$
- buthabes.swf  $\blacksquare$
- butprin.swf  $\blacksquare$
- butprien.swf  $\blacksquare$
- foto07.jpg ٠
- pcampal.jpg
- pint40.jpg
- reefer.jpg

TABLA 5.5.3. ELEMENTOS DE LA PÁGINA SURTAX - DISTRIBUCIÓN DE PRODUCTOS.

#### 5.5.4. TRÁMITES ADUANEROS / FUMIGACIÓN

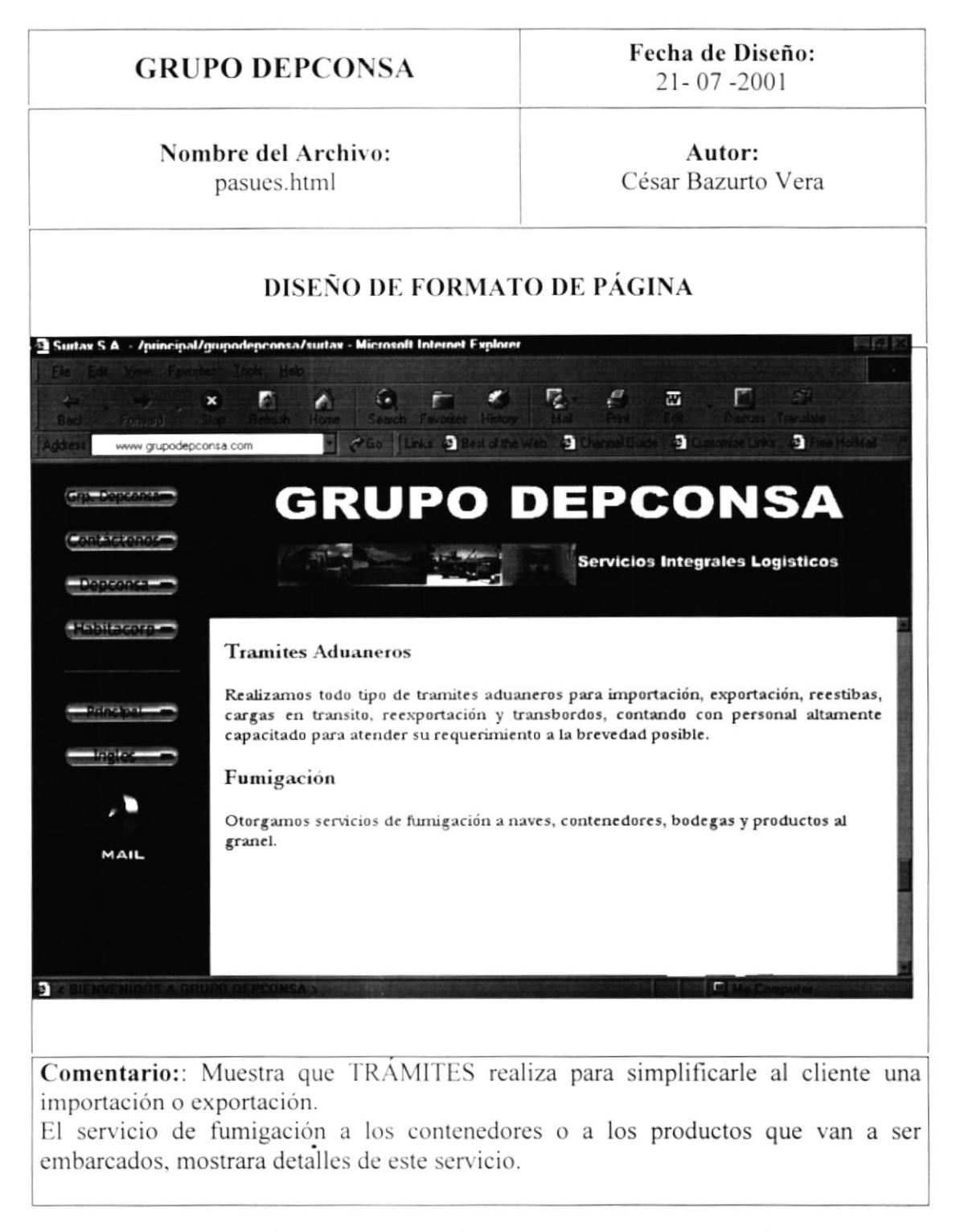

FIGURA 5.5.4. PÁGINA SURTAX - TRÁMITES ADUANEROS / FUMIGACIÓN.

# Fecha de Diseño: **GRUPO DEPCONSA**  $21 - 07 - 2001$ Nombre del Archivo: Autor: César Bazurto Vera pasues.html **LISTA DE ELEMENTOS** tex tesl.swf  $\blacksquare$ tex tes2.swf  $\blacksquare$ butgrdes.swf  $\blacksquare$ butfses.swf ¥ butdepes.swf  $\blacksquare$ buthabes.swf  $\blacksquare$ butprin.swf  $\blacksquare$ butprien.swf  $\blacksquare$ foto07.jpg  $\blacksquare$ pcampal.jpg  $\blacksquare$ pint40.jpg

TABLA 5.5.4. ELEMENTOS DE LA PÁGINA SURTAX – TRÁMITES ADUANEROS / FUMIGACIÓN

 $\ddot{\phantom{a}}$ 

#### 5.5.5. CONSOLIDACIÓN Y DESCONSOLIDACIÓN DE CONTENEDORES

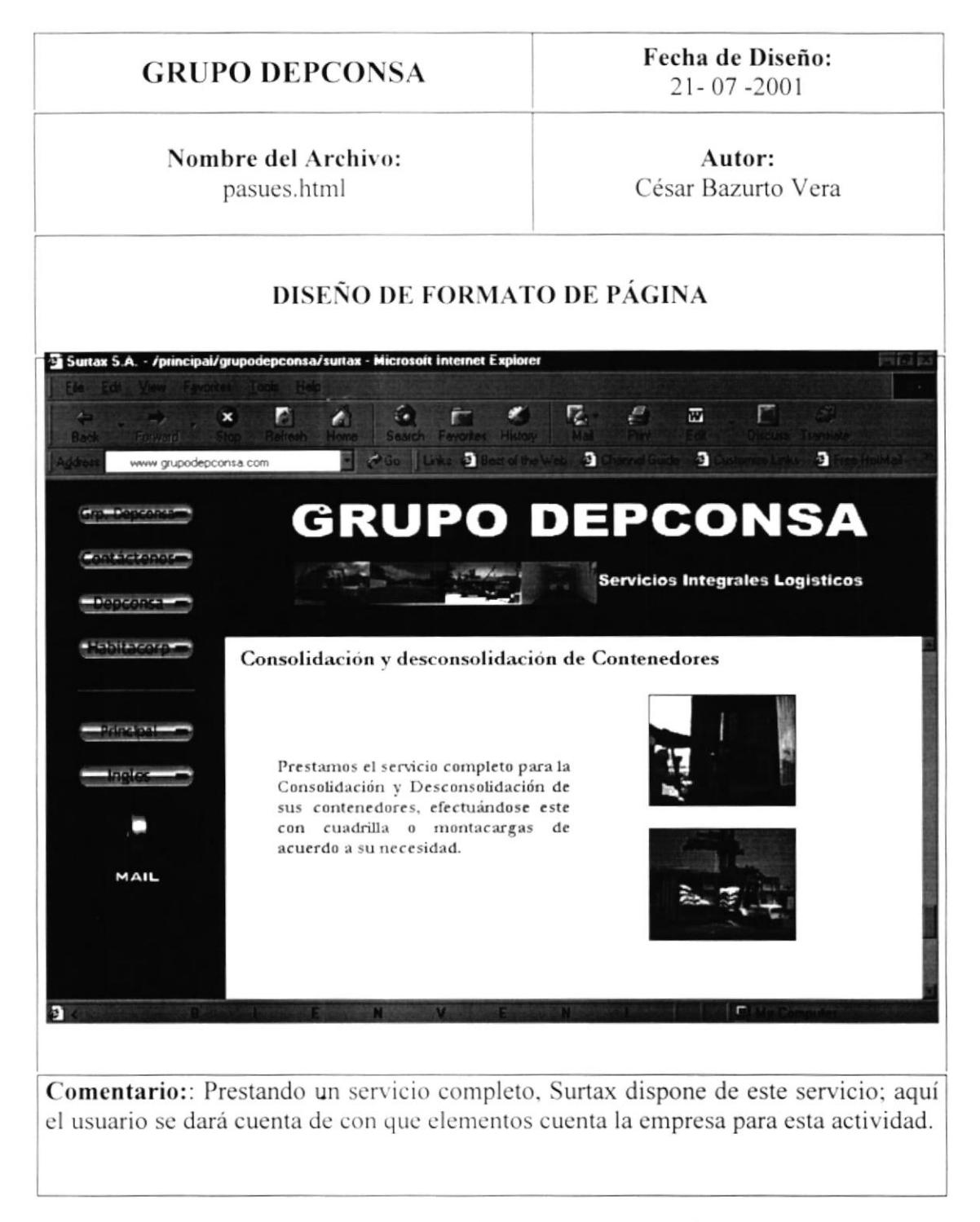

FIGURA 5.5.5.PÁGINA SURTAX – CONSOLIDACIÓN Y DESCONSOLIDACIÓN DE CONTENEDORES.

Fecha de Diseño:  $21 - 07 - 2001$ 

#### Nombre del Archivo: pasues.html

 $\ddot{\phantom{0}}$ 

Autor: César Bazurto Vera

#### **LISTA DE ELEMENTOS**

- tex tesl.swf  $\blacksquare$
- tex tes2.swf
- butgrdes.swf
- butfses.swf
- butdepes.swf
- buthabes.swf
- butprin.swf
- butprien.swf
- foto07.jpg ٠
- pcampa1.jpg  $\blacksquare$
- pint40.jpg
- foto08.jpg
- foto23.jpg

TÁBLA 5.5.5. ELEMENTOS DE LA PÁGINA SURTAX - CONSOLIDACIÓN Y DESCONSOLIDACIÓN DE **CONTENEDORES** 

#### 5.5.6. EMPAPELADO, PLASTIFICADO Y PALETIZADO

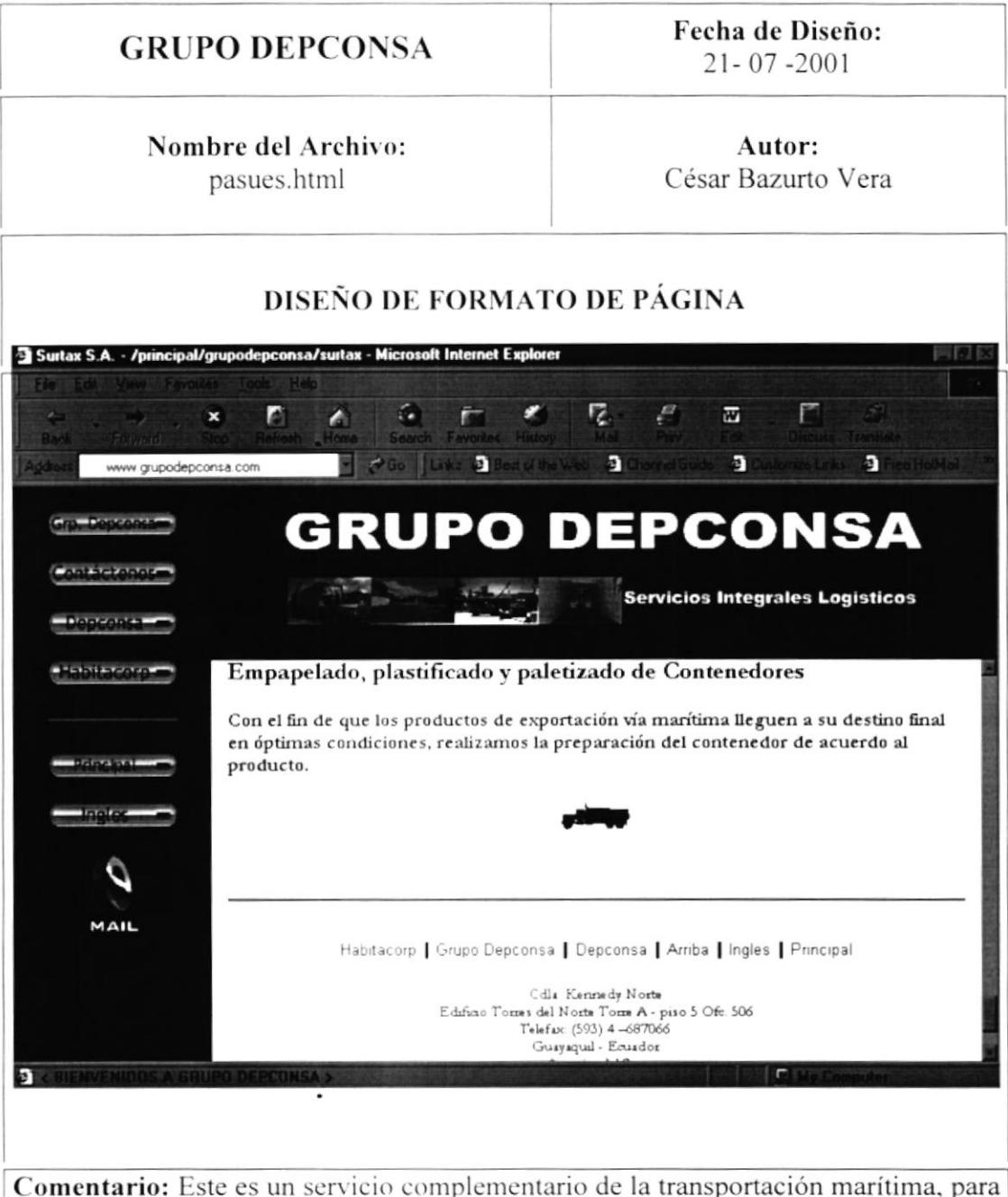

que el producto llegue en su condición mas optima. En esta página nos informaremos sobre este servicio.

FIGURA 5.5.6.PÁGINA SURTAX – EMPAPELADO, PLASTIFICADO Y PALETIZADO DE CONTENEDORES.

# Fecha de Diseño: **GRUPO DEPCONSA**  $21 - 07 - 2001$ Nombre del Archivo: Autor: pasues.html César Bazurto Vera **LISTA DE ELEMENTOS** tex tes1.swf  $\blacksquare$ tex tes2.swf butgrdes.swf butfses.swf ¥ butdepes.swf  $\blacksquare$ buthabes.swf butprin.swf butprien.swf foto07.jpg pcampal.jpg pint40.jpg dumptruck.gif  $\blacksquare$

#### 5.6. FORMULARIO SURTAX S.A.

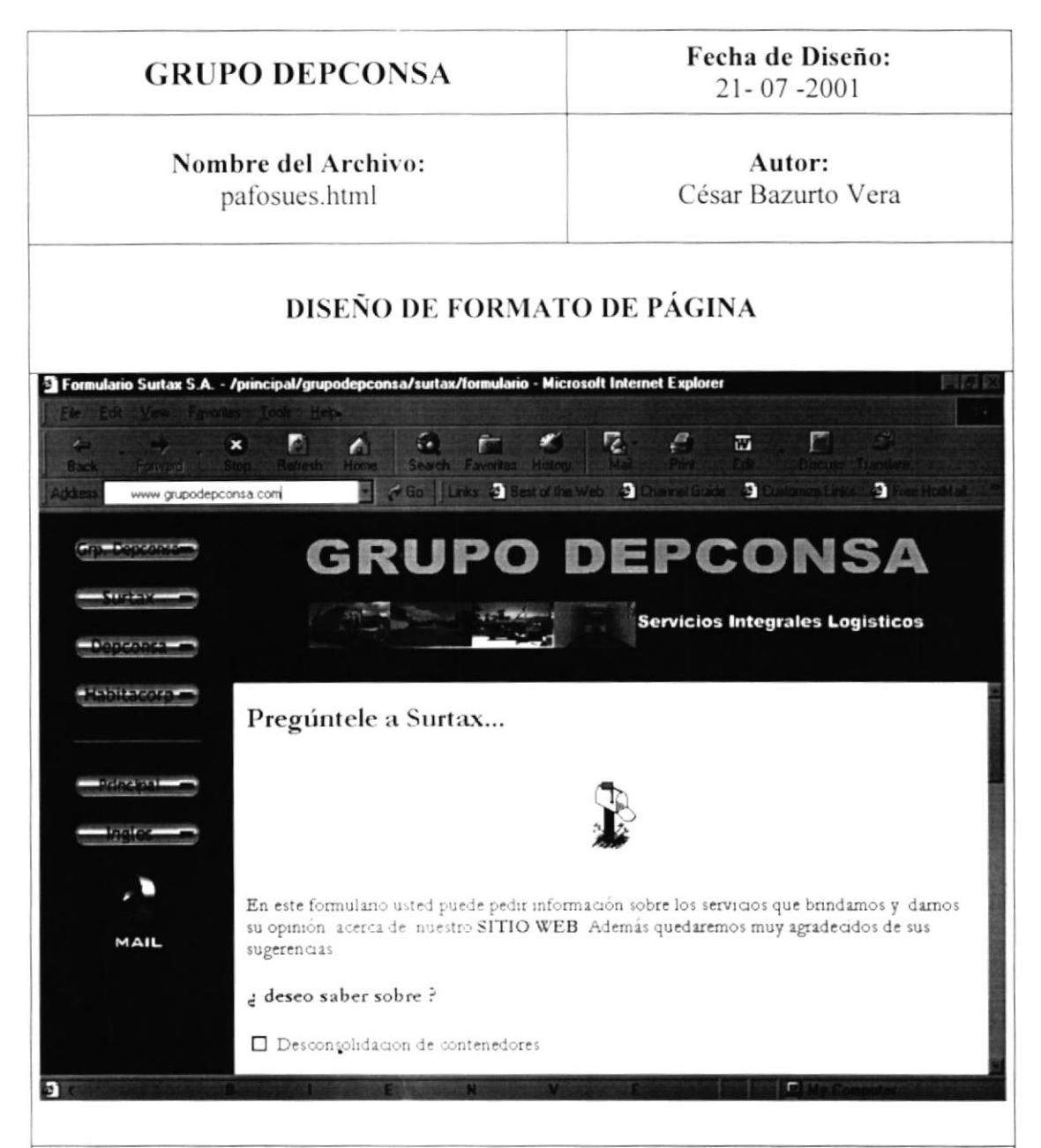

Comentario: Se observara el Formulario de Requerimientos del Cliente, el mismo que servirá para los clientes obtengan una información detallada sobre los servicios que brinda Surtax.

Este formulario será llenado con los datos del cliente (nombre, dirección, teléfono, etc.), y especificara sobre que tipo de servicios desea.

FIGURA 5.6. PAGINA FORMULARIO SURTAX.

Fecha de Diseño: 21-07-2001

Nombre del Archivo: pafosues.html

÷,

Autor: César Bazurto Vera

#### **LISTA DE ELEMENTOS**

- tex tesl.swf
- tex\_tes2.swf
- butgrdes.swf
- butsures.swf
- butdepes.swf
- buthabes.swf
- butprin.swf
- butprien.swf
- foto07.jpg
- pcampal.jpg
- pint40.jpg
- reefer2.gif
- email111.gif
- email4.gif ٠

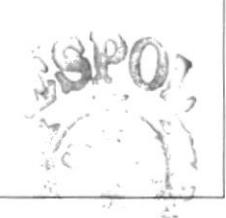

- 63  $7500 - 100$ 

TABLA 5.6. ELEMENTOS DE LA PÁGINA FORMULARIO SURTAX.

À

# 5.7. HABITACORP S.A.

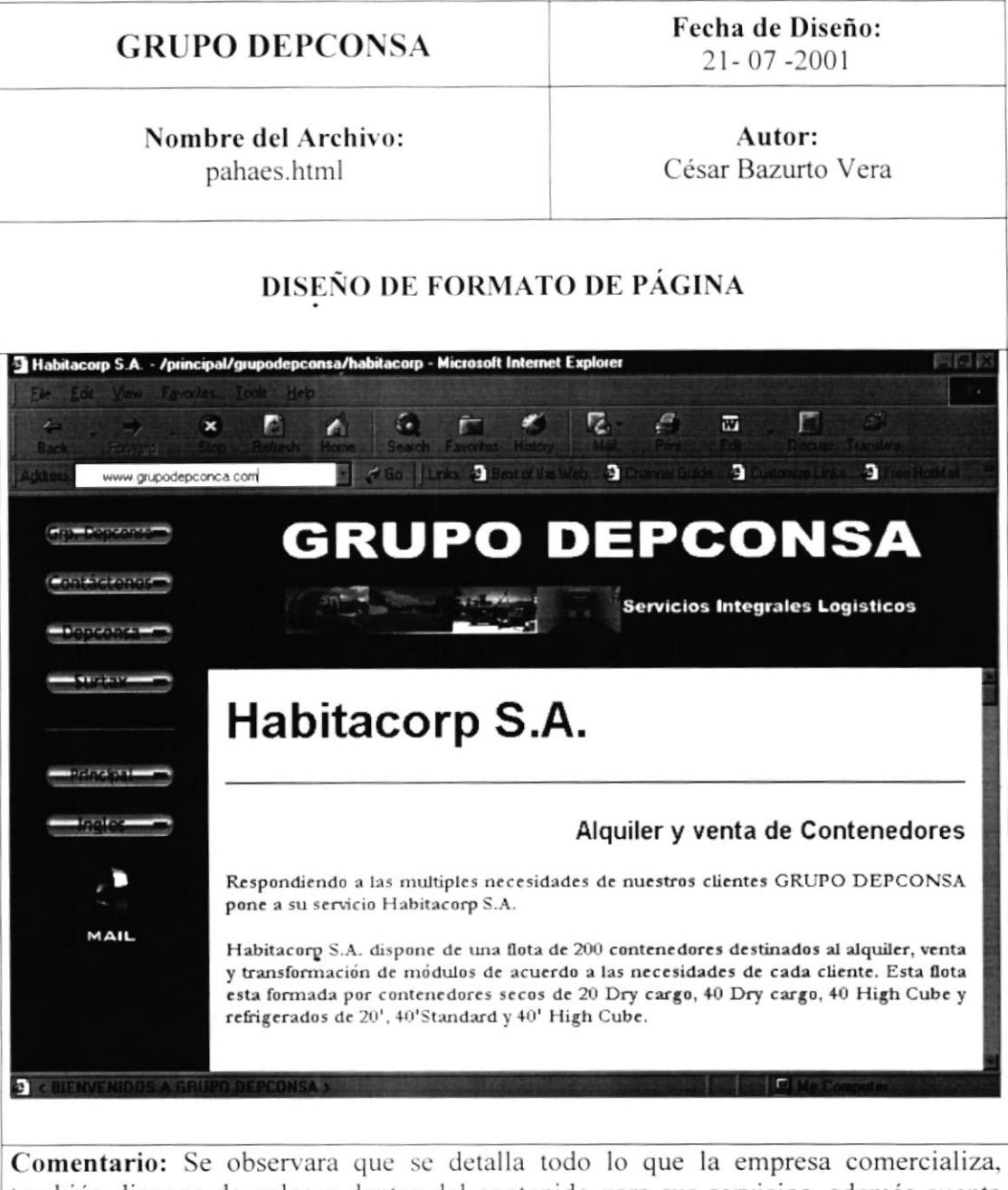

también dispone de enlaces dentro del contenido para sus servicios, además cuenta con una explicación acerca de los contenedores refrigerados dando a conocer al usuario medidas, tipos, volumen de carga, etc.

FIGURA 5.7. PÁGINA HABITACORP.

| <b>GRUPO DEPCONSA</b>              | Fecha de Diseño:<br>$21 - 07 - 2001$ |
|------------------------------------|--------------------------------------|
| Nombre del Archivo:<br>pahaes.html | Autor:<br>César Bazurto Vera         |
| <b>LISTA DE ELEMENTOS</b>          |                                      |
| tex_tes1.swf                       | foto05.jpg                           |
| tex_tes2.swf                       | foto06.jpg<br>٠                      |
| butgrdes.swf                       | foto07.jpg<br>٠                      |
| butfhes.swf                        | foto10.jpg                           |
| butdepes.swf                       | foto11.jpg<br>٠                      |
| butsures.swf                       | foto12.jpg<br>٠                      |
| butprin.swf                        | foto14.jpg                           |
| butprien.swf<br>٠                  | foto15.jpg<br>٠                      |
| reefer2.gif                        | foto17.jpg<br>٠                      |
| email111.gif                       | foto20.jpg                           |
| colage4.gif                        | foto22.jpg<br>٠                      |
| reefer2.gif                        | pinte40.jpg                          |
| estiba.gif                         | ppica.jpg                            |
| pcampal.jpg                        |                                      |
|                                    |                                      |
|                                    |                                      |
|                                    |                                      |

TABLA 5.7. ELEMENTOS DE LA PÁGINA HABITACORP.

#### **5.7.1. ALQUILER Y VENTA DE CONTENEDORES**

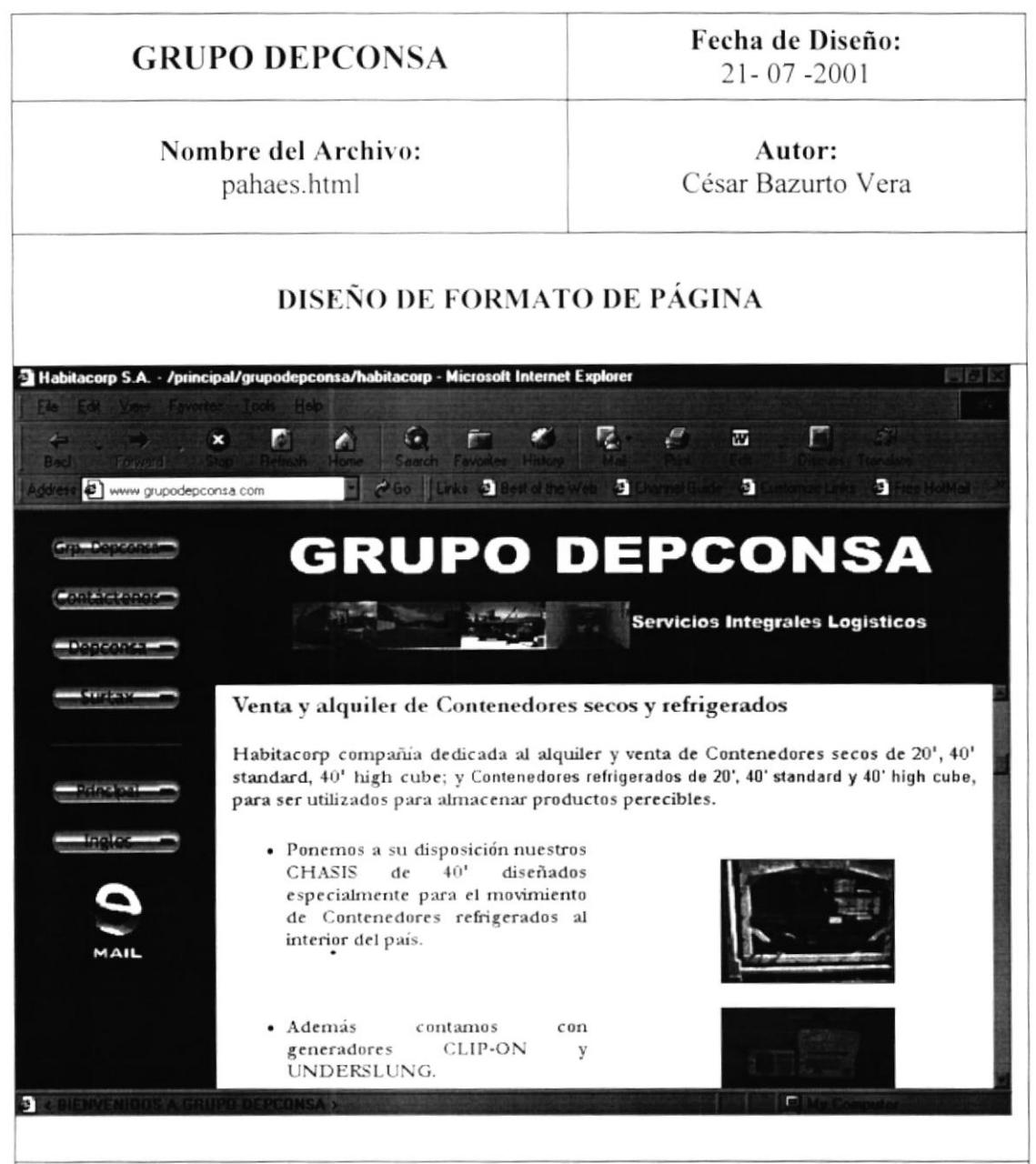

Comentario: En esta opción nos enlazara con una explicación sobre los contenedores secos y refrigerados, dentro de esta opción se encuentra un enlace hacia donde se da conocer al usuario sobre todo lo referente a los Contenedores Refrigerados.

FIGURA 5.7.1.PÁGINA HABITACORP - VENTA Y ALQUILER DE CONTENEDORES SECOS Y REFRIGERADOS.

Fecha de Diseño:  $21 - 07 - 2001$ 

#### Nombre del Archivo: pahaes.html

Autor: César Bazurto Vera

#### **LISTA DE ELEMENTOS**

- tex tesl.swf  $\blacksquare$
- tex tes2.swf
- butgrdes.swf
- butfhes.swf
- butdepes.swf
- butsures.swf
- butprin.swf
- butprien.swf
- foto10.jpg
- foto11.jpg ¥
- foto15.jpg
- foto17.jpg
- foto20.jpg
- foto22.jpg
- reefer2.gif
- email111.gif
- reefer2.gif
- estiba.gif

TABLA 5.7.1. ELEMENTOS DE LA PÁGINA HABITACORP -VENTA Y ALQUILER DE CONTENEDORES SECOS Y REFRIGERADOS.
#### 5.7.2. FABRICACIÓN DE MÓDULOS TIPO CONTENEDOR 20' Y 40'

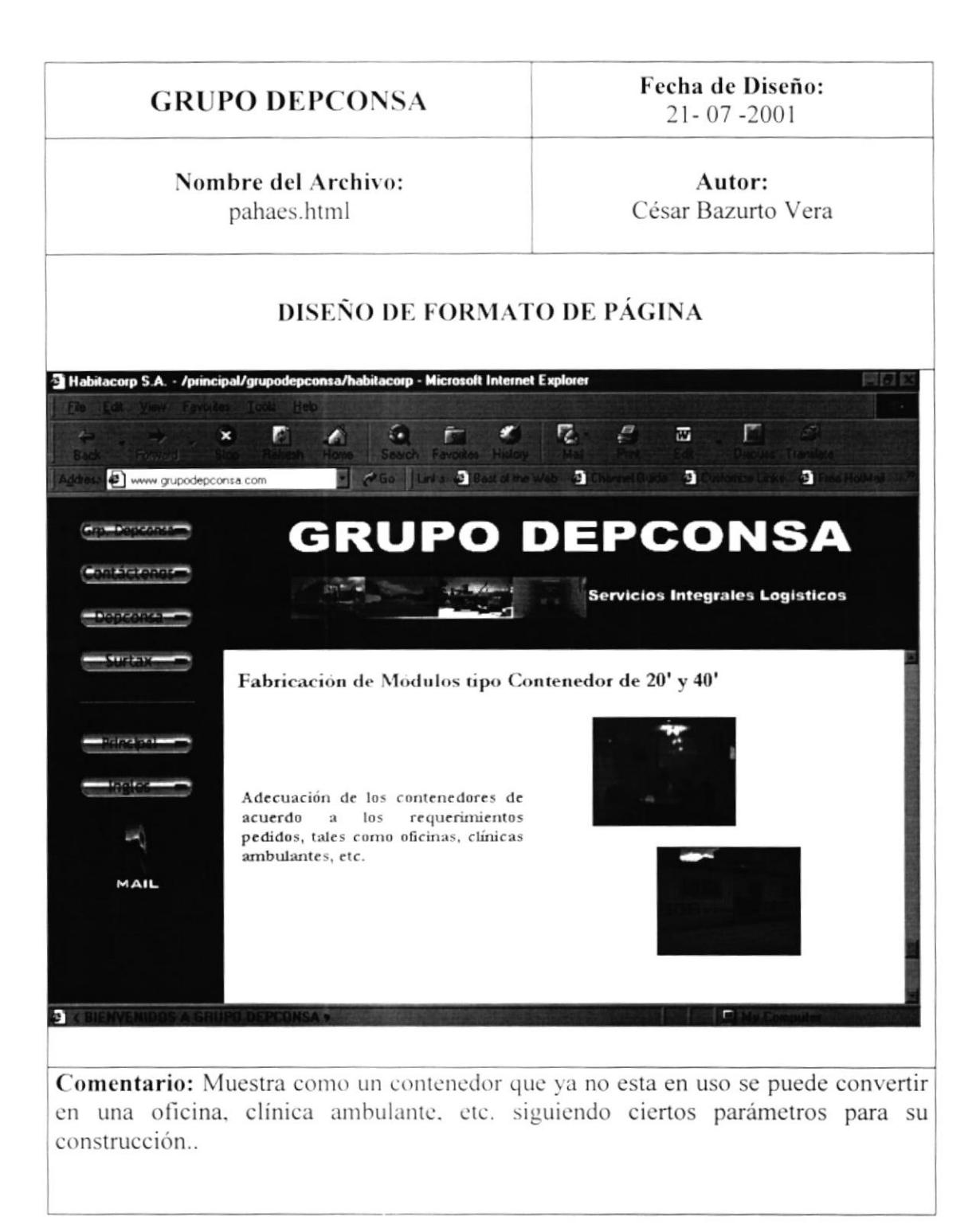

FIGURA 5.7.2.PÁGINA HABITACORP - FABRICACIÓN DE MÓDULOS TIPO CONTENEDOR.

# Fecha de Diseño: **GRUPO DEPCONSA**  $21 - 07 - 2001$ Nombre del Archivo: Autor: pafohaes.html César Bazurto Vera **LISTA DE ELEMENTOS** tex\_tes1.swf  $\blacksquare$ tex tes2.swf butgrdes.swf butfses.swf butdepes.swf butsures.swf butprin.swf butprien.swf foto05.jpg foto06.jpg Les Joseph pinte40.jpg ppica.jpg foto22.jpg **ACCO** reefer2.gif CA' US  $CHW$  $p \wedge \cdots$ email111.gif

TABLA 5.7.2. ELEMENTOS DE LA PÁGINA HABITACORP -FABRICACIÓN DE MÓDULOS TIPO CONTENEDOR.

## **5.8. FORMULARIO HABITACORP S.A.**

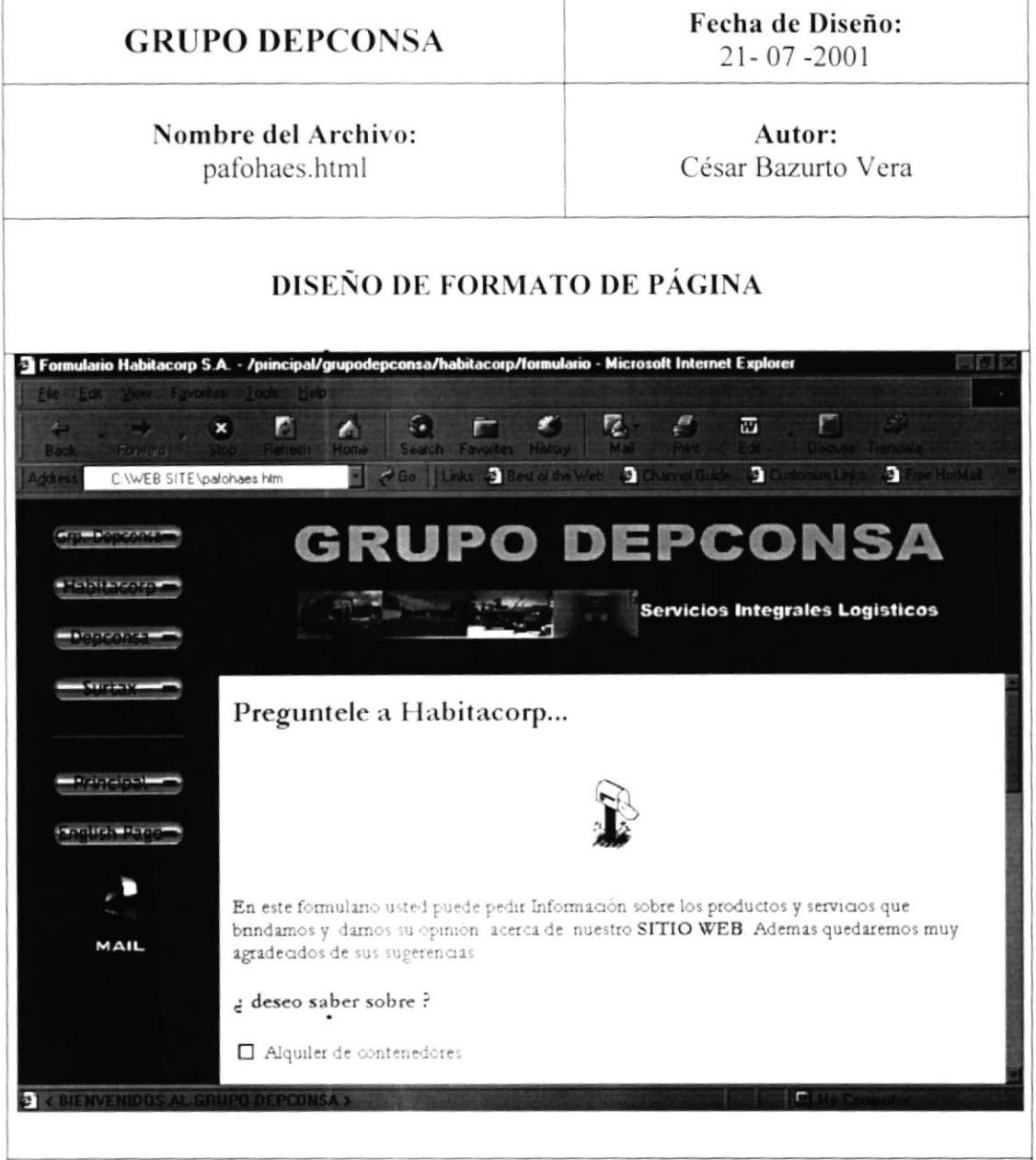

Comentario: De igual manera que en los formularios de las empresas anteriores el Formulario de Requerimientos del Cliente, presta toda la información necesario sobre los servicios de la empresa.

Mantiene el mismo formato que los formularios anteriores, donde el usuario llenara sus datos personales (nombre, dirección, teléfonos, etc.), si desea solicitar algún tipo de servicios que la empresa le brinda.

FIGURA 5.8. PAGINA FORMULARIO HABITACORP.

### **GRUPO DEPCONSA**

Fecha de Diseño:  $21 - 07 - 2001$ 

#### Nombre del Archivo: pafohaes.html

Autor: César Bazurto Vera

#### **LISTA DE ELEMENTOS**

- tex tes1.swf
- tex tes2.swf
- butgrdes.swf
- butfses.swf
- butdepes.swf
- buthabes.swf

 $\bullet$ 

- butprin.swf
- butprien.swf
- foto07.jpg
- pcampal.jpg
- pint40.jpg
- reefer2.gif
- email111.gif
- email4.gif

TABLA 5.8. ELEMENTOS DE LA PÁGINA FORMULARIO HABITACORP.